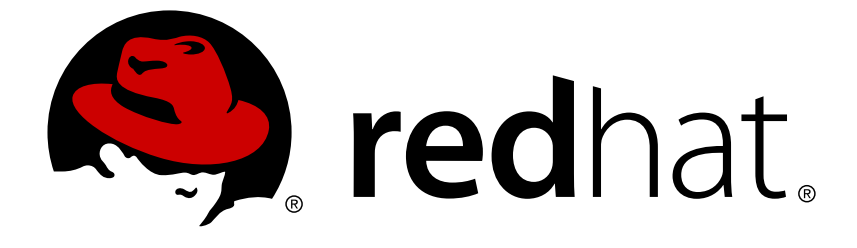

# **JBoss Enterprise Application Platform Continuous Delivery 13**

# **Getting Started Guide**

For Use with Red Hat JBoss Enterprise Application Platform 7.1

Last Updated: 2018-07-05

# JBoss Enterprise Application Platform Continuous Delivery 13 Getting Started Guide

For Use with Red Hat JBoss Enterprise Application Platform 7.1

# **Legal Notice**

Copyright © 2018 Red Hat, Inc.

The text of and illustrations in this document are licensed by Red Hat under a Creative Commons Attribution–Share Alike 3.0 Unported license ("CC-BY-SA"). An explanation of CC-BY-SA is available at

http://creativecommons.org/licenses/by-sa/3.0/

. In accordance with CC-BY-SA, if you distribute this document or an adaptation of it, you must provide the URL for the original version.

Red Hat, as the licensor of this document, waives the right to enforce, and agrees not to assert, Section 4d of CC-BY-SA to the fullest extent permitted by applicable law.

Red Hat, Red Hat Enterprise Linux, the Shadowman logo, JBoss, OpenShift, Fedora, the Infinity logo, and RHCE are trademarks of Red Hat, Inc., registered in the United States and other countries.

Linux ® is the registered trademark of Linus Torvalds in the United States and other countries.

Java ® is a registered trademark of Oracle and/or its affiliates.

XFS ® is a trademark of Silicon Graphics International Corp. or its subsidiaries in the United States and/or other countries.

MySQL ® is a registered trademark of MySQL AB in the United States, the European Union and other countries.

Node. is ® is an official trademark of Joyent. Red Hat Software Collections is not formally related to or endorsed by the official Joyent Node.js open source or commercial project.

The OpenStack ® Word Mark and OpenStack logo are either registered trademarks/service marks or trademarks/service marks of the OpenStack Foundation, in the United States and other countries and are used with the OpenStack Foundation's permission. We are not affiliated with, endorsed or sponsored by the OpenStack Foundation, or the OpenStack community.

All other trademarks are the property of their respective owners.

# **Abstract**

The purpose of this guide is to get you up and running with JBoss EAP quickly. It covers administrative tasks such as basic installation, management, and configuration for JBoss EAP. This guide also helps developers get started writing Java EE applications by using the JBoss EAP quickstarts. To learn more, see the entire JBoss EAP documentation suite.

# **Table of Contents**

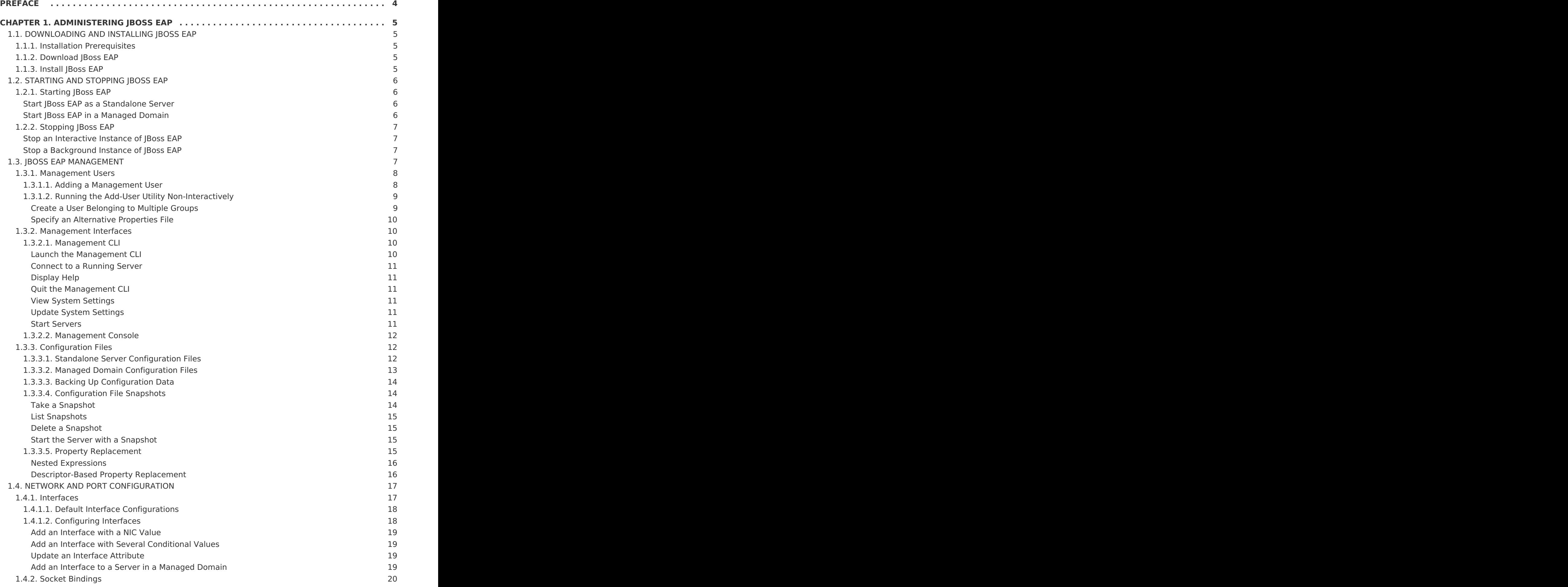

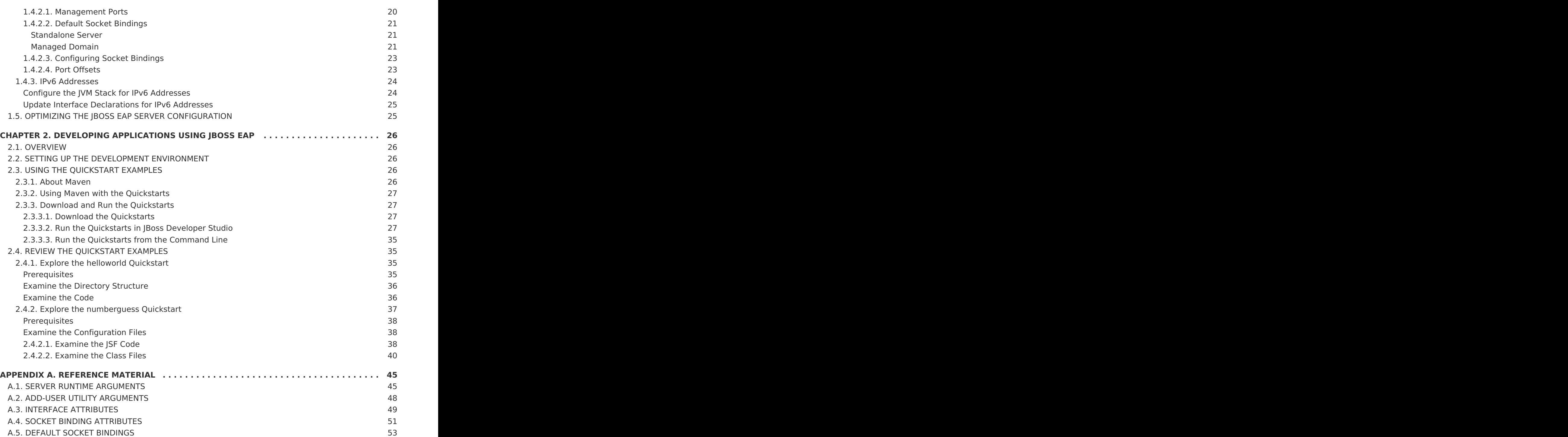

# **PREFACE**

<span id="page-7-0"></span>This document is not intended for use with the JBoss Enterprise Application Platform continuous delivery release 13. Content from this guide is referenced from other documents in the JBoss Enterprise Application Platform continuous delivery release 13. This guide is published as reference material only. It is not intended for direct access or reading.

Some features described in this document might not work or might not be available on Red Hat OpenShift Online and Red Hat OpenShift Container Platform. For specific details about the feature differences in the JBoss EAP CD release, see the Release [Limitations](https://access.redhat.com/documentation/en-us/jboss_enterprise_application_platform_continuous_delivery/13/html-single/jboss_eap_continuous_delivery_13_release_notes/#cd_release_limitations) section in the JBoss EAP Continuous Delivery 13 Release Notes.

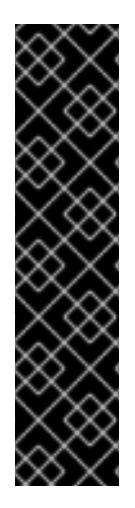

# **IMPORTANT**

This continuous delivery release for JBoss EAP is provided as Technology Preview only. Technology Preview features are not supported with Red Hat production service level agreements (SLAs), might not be functionally complete, and Red Hat does not recommend to use them for production. These features provide early access to upcoming product features, enabling customers to test functionality and provide feedback during the development process.

See [Technology](https://access.redhat.com/support/offerings/techpreview) Preview Features Support Scopeon the Red Hat Customer Portal for information about the support scope for Technology Preview features.

# **CHAPTER 1. ADMINISTERING JBOSS EAP**

# <span id="page-8-1"></span><span id="page-8-0"></span>**1.1. DOWNLOADING AND INSTALLING JBOSS EAP**

This guide provides basic instructions for downloading and installing JBoss EAP using the ZIP installation, which is platform independent.

See the *[Installation](https://access.redhat.com/documentation/en-us/jboss_enterprise_application_platform_continuous_delivery/13/html-single/installation_guide/) Guide* for additional details, including instructions for installing IBoss EAP using the graphical installer or RPM package installation methods.

# <span id="page-8-2"></span>**1.1.1. Installation Prerequisites**

Verify that the following prerequisites have been met before installing JBoss EAP.

#### **Common Prerequisites**

- Your system is supported according to the IBoss EAP 7 supported [configurations.](https://access.redhat.com/articles/2026253)
- Your system is up-to-date with Red Hat issued updates and errata.

### **ZIP Installation Prerequisites**

- The user who will run JBoss EAP has read and write access for the installation directory.
- The desired Java development kit has been installed.
- For Hewlett-Packard HP-UX, an **unzip** utility has been installed.
- For Windows Server, the **JAVA\_HOME** and **PATH** environment variables have been set.

# <span id="page-8-3"></span>**1.1.2. Download JBoss EAP**

The JBoss EAP ZIP file is available from the Red Hat Customer Portal. The ZIP file installation is platform-independent.

- 1. Log in to the Red Hat [Customer](https://access.redhat.com) Portal.
- 2. Click **Downloads**.
- 3. Click **Red Hat JBoss Enterprise Application Platform** in the **Product Downloads** list.
- 4. In the **Version** drop-down menu, select **7.1**.
- 5. Find **Red Hat JBoss Enterprise Application Platform 7.1.0** in the list and click the **Download** link.

# <span id="page-8-4"></span>**1.1.3. Install JBoss EAP**

Once the JBoss EAP ZIP installation file has been downloaded, it can be installed by extracting the package contents.

1. If necessary, move the ZIP file to the server and location where JBoss EAP should be installed.

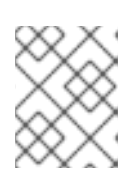

#### **NOTE**

The user who will be running JBoss EAP must have read and write access to this directory.

2. Extract the ZIP archive.

\$ unzip jboss-eap-7.1.0.zip

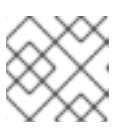

# **NOTE**

For Windows Server, right-click the ZIP file and select **Extract All**.

The directory created by extracting the ZIP archive is the top-level directory for the JBoss EAP installation. This is referred to as **EAP\_HOME**.

# <span id="page-9-0"></span>**1.2. STARTING AND STOPPING JBOSS EAP**

# <span id="page-9-1"></span>**1.2.1. Starting JBoss EAP**

JBoss EAP is supported on Red Hat Enterprise Linux, Windows Server, Oracle Solaris, and Hewlett-Packard HP-UX, and runs in either a standalone server or managed domain operating mode. The specific command to start JBoss EAP depends on the underlying platform and the desired operating mode.

Servers are initially started in a suspended state and will not accept any requests until all required services have started, at which time the servers are placed into a normal running state and can start accepting requests.

### <span id="page-9-2"></span>**Start JBoss EAP as a Standalone Server**

\$ EAP HOME/bin/standalone.sh

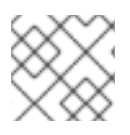

# **NOTE**

For Windows Server, use the **EAP\_HOME\bin\standalone.bat** script.

This startup script uses the **EAP\_HOME/bin/standalone.conf** file, or**standalone.conf.bat** for Windows Server, to set some default preferences, such as JVM options. You can customize the settings in this file.

JBoss EAP uses the **standalone.xml** configuration file by default, but can be started using a different one. For details on the available standalone configuration files and how to use them, see the Standalone Server [Configuration](#page-16-1) Files section.

For a complete listing of all available startup script arguments and their purposes, use the **- -help** argument or see theServer Runtime [Arguments](#page-49-0) section.

### <span id="page-9-3"></span>**Start JBoss EAP in a Managed Domain**

The domain controller must be started before the servers in any of the server groups in the domain. Use this script to first start the domain controller, and then for each associated host controller.

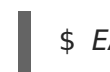

\$ EAP HOME/bin/domain.sh

# **NOTE**

For Windows Server, use the **EAP\_HOME\bin\domain.bat** script.

This startup script uses the **EAP\_HOME/bin/domain.conf** file, or**domain.conf.bat** for Windows Server, to set some default preferences, such as JVM options. You can customize the settings in this file.

JBoss EAP uses the **host.xml** host configuration file by default, but can be started using a different one. For details on the available managed domain configuration files and how to use them, see the Managed Domain [Configuration](#page-16-0) Files section.

When setting up a managed domain, additional arguments will need to be passed into the startup script. For a complete listing of all available startup script arguments and their purposes, use the **--help** argument or see theServer Runtime [Arguments](#page-49-0) section.

# <span id="page-10-0"></span>**1.2.2. Stopping JBoss EAP**

The way that you stop JBoss EAP depends on how it was started.

# <span id="page-10-1"></span>**Stop an Interactive Instance of JBoss EAP**

Press **Ctrl+C** in the terminal where JBoss EAP was started.

### <span id="page-10-2"></span>**Stop a Background Instance of JBoss EAP**

Use the management CLI to connect to the running instance and shut down the server.

1. Launch the management CLI.

\$ EAP\_HOME/bin/jboss-cli.sh --connect

2. Issue the **shutdown** command.

shutdown

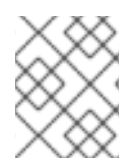

# **NOTE**

When running in a managed domain, you must specify the host name to shut down by using the **--host** argument with the**shutdown** command.

# <span id="page-10-3"></span>**1.3. JBOSS EAP MANAGEMENT**

JBoss EAP uses a simplified configuration, with one configuration file per standalone server or managed domain. Default configuration for a standalone server is stored in the **EAP\_HOME/standalone/configuration/standalone.xml** file and default configuration for a managed domain is stored in the **EAP HOME/domain/configuration/domain.xml** file. Additionally, the default configuration for a host controller is stored in the **EAP\_HOME/domain/configuration/host.xml** file.

JBoss EAP can be configured using the command-line management CLI, web-based management console, Java API, or HTTP API. Changes made using these management interfaces persist automatically, and the XML configuration files are overwritten by the Management API. The management CLI and management console are the preferred methods, and it is not recommended to edit the XML configuration files manually.

# <span id="page-11-0"></span>**1.3.1. Management Users**

The default JBoss EAP configuration provides local authentication so that a user can access the management CLI on the local host without requiring authentication.

However, you must add a management user if you want to access the management CLI remotely or use the management console, which is considered remote access even if the traffic originates on the local host. If you attempt to access the management console before adding a management user, you will receive an error message.

If JBoss EAP is installed using the graphical installer, then a management user is created during the installation process.

This guide covers simple user management for JBoss EAP using the **add-user** script, which is a utility for adding new users to the properties files for out-of-the-box authentication.

For more advanced authentication and authorization options, such as LDAP or Role-Based Access Control (RBAC), see the Core Management [Authentication](https://access.redhat.com/documentation/en-us/jboss_enterprise_application_platform_continuous_delivery/13/html-single/security_architecture/#core_management_auth) section of the JBoss EAP Security Architecture.

# <span id="page-11-1"></span>**1.3.1.1. Adding a Management User**

1. Run the **add-user** utility script and follow the prompts.

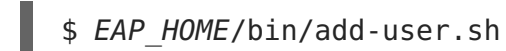

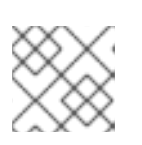

### **NOTE**

For Windows Server, use the **EAP\_HOME\bin\add-user.bat** script.

- 2. Press **ENTER** to select the default option**a** to add a management user. This user will be added to the ManagementRealm and will be authorized to perform management operations using the management console or management CLI. The other choice, **b**, adds a user to theApplicationRealm, which is used for applications and provides no particular permissions.
- 3. Enter the desired username and password. You will be prompted to confirm the password.

<span id="page-12-2"></span>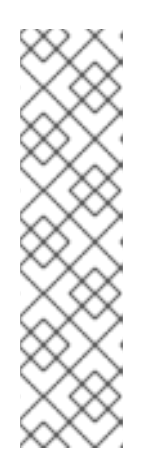

# **NOTE**

User names can only contain the following characters, in any number and in any order:

- Alphanumeric characters (a-z, A-Z, 0-9)
- $\bullet$  Dashes (-), periods (.), commas (,), at sign  $(\textcircled a)$
- $\bullet$  Backslash (\)
- $\bullet$  Equals  $(=)$

By default, JBoss EAP allows weak passwords but will issue a warning.

See the Setting Add-User Utility Password [Restrictions](https://access.redhat.com/documentation/en-us/jboss_enterprise_application_platform_continuous_delivery/13/html-single/configuration_guide/#setting_add_user_password_restrictions)section of the JBoss EAP Configuration Guide for details on changing this default behavior.

- 4. Enter a comma-separated list of groups to which the user belongs. If you do not want the user to belong to any groups, press **ENTER** to leave it blank.
- 5. Review the information and enter **yes** to confirm.
- 6. Determine whether this user represents a remote JBoss EAP server instance. For a basic management user, enter **no**. One type of user that may need to be added to the ManagementRealm is a user representing another instance of JBoss EAP, which must be able to authenticate to join as a member of a cluster. If this is the case, then answer **yes** to this prompt and you will be given a hashed secret value representing the user's password, which will need to be added to a different configuration file.

Users can also be created non-interactively by passing parameters to the **add-user** script. This approach is not recommended on shared systems, because the passwords will be visible in log and history files. For more information, see Running the Add-User Utility Non-[Interactively.](#page-13-4)

# <span id="page-12-0"></span>**1.3.1.2. Running the Add-User Utility Non-Interactively**

You can run the **add-user** script non-interactively by passing in arguments on the command line. At a minimum, the username and password must be provided.

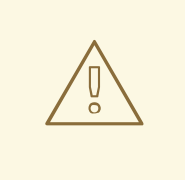

### **WARNING**

This approach is not recommended on shared systems, because the passwords will be visible in log and history files.

#### <span id="page-12-1"></span>**Create a User Belonging to Multiple Groups**

The following command adds a management user, **mgmtuser1**, with the**guest** and **mgmtgroup** groups.

<span id="page-13-4"></span>\$ EAP\_HOME/bin/add-user.sh -u 'mgmtuser1' -p 'password1!' -g 'guest,mgmtgroup'

#### <span id="page-13-0"></span>**Specify an Alternative Properties File**

By default, user and group information created using the **add-user** script are stored in properties files located in the server configuration directory.

User information is stored in the following properties files:

- **EAP\_HOME/standalone/configuration/mgmt-users.properties**
- **EAP\_HOME/domain/configuration/mgmt-users.properties**

Group information is stored in the following properties files:

- **EAP\_HOME/standalone/configuration/mgmt-groups.properties**
- **EAP\_HOME/domain/configuration/mgmt-groups.properties**

These default directories and properties file names can be overridden. The following command adds a new user, specifying a different name and location for the user properties files.

```
$ EAP_HOME/bin/add-user.sh -u 'mgmtuser2' -p 'password1!' -sc
'/path/to/standaloneconfig/' -dc '/path/to/domainconfig/' -up
'newname.properties'
```
The new user was added to the user properties files located at **/path/to/standaloneconfig/newname.properties** and **/path/to/domainconfig/newname.properties**. Note that these files must already exist or you will see an error.

For a complete listing of all available **add-user** arguments and their purposes, use the**- help** argument or see theAdd-User Utility [Arguments](#page-52-1) section.

# <span id="page-13-1"></span>**1.3.2. Management Interfaces**

### <span id="page-13-2"></span>**1.3.2.1. Management CLI**

The management command-line interface (CLI) is a command-line administration tool for JBoss EAP.

Use the management CLI to start and stop servers, deploy and undeploy applications, configure system settings, and perform other administrative tasks. Operations can be performed in batch mode, allowing multiple tasks to be run as a group.

Many common terminal commands are available, such as **ls**, **cd**, and **pwd**. The management CLI also supports tab completion.

For detailed information on using the management CLI, including commands and operations, syntax, and running in batch mode, see the JBoss EAP [Management](https://access.redhat.com/documentation/en-us/jboss_enterprise_application_platform_continuous_delivery/13/html-single/management_cli_guide/) CLI Guide.

#### <span id="page-13-3"></span>**Launch the Management CLI**

```
$ EAP HOME/bin/jboss-cli.sh
```
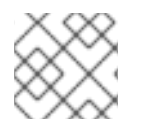

# **NOTE**

For Windows Server, use the **EAP\_HOME\bin\jboss-cli.bat** script.

#### <span id="page-14-0"></span>**Connect to a Running Server**

connect

Or you can launch the management CLI and connect in one step by using the **EAP\_HOME/bin/jboss-cli.sh --connect** command.

#### <span id="page-14-1"></span>**Display Help**

Use the following command for general help.

# help

Use the **--help** flag on a command to receive instructions on using that specific command. For instance, to receive information on using **deploy**, the following command is executed.

deploy --help

### <span id="page-14-2"></span>**Quit the Management CLI**

quit

#### <span id="page-14-3"></span>**View System Settings**

The following command uses the **read-attribute** operation to display whether the example datasource is enabled.

```
/subsystem=datasources/data-source=ExampleDS:read-attribute(name=enabled)
{
    "outcome" => "success",
    "result" => true
}
```
When running in a managed domain, you must specify which profile to update by preceding the command with **/profile=PROFILE\_NAME**.

/profile=default/subsystem=datasources/data-source=ExampleDS:readattribute(name=enabled)

#### <span id="page-14-4"></span>**Update System Settings**

The following command uses the **write-attribute** operation to disable the example datasource.

/subsystem=datasources/data-source=ExampleDS:writeattribute(name=enabled,value=false)

#### <span id="page-14-5"></span>**Start Servers**

The management CLI can also be used to start and stop servers when running in a managed domain.

/host=HOST\_NAME/server-config=server-one:start

# <span id="page-15-0"></span>**1.3.2.2. Management Console**

The management console is a web-based administration tool for JBoss EAP.

Use the management console to start and stop servers, deploy and undeploy applications, tune system settings, and make persistent modifications to the server configuration. The management console also has the ability to perform administrative tasks, with live notifications when any changes performed by the current user require the server instance to be restarted or reloaded.

In a managed domain, server instances and server groups in the same domain can be centrally managed from the management console of the domain controller.

For a JBoss EAP instance running on the local host using the default management port, the management console can be accessed through a web browser at [http://localhost:9990/console/App.html.](http://localhost:9990/console/App.html) You will need to authenticate with a user that has permissions to access the management console.

The management console provides the following tabs for navigating and managing your JBoss EAP standalone server or managed domain.

#### **Home**

Learn how to accomplish several common configuration and management tasks. Take a tour to become familiar with the JBoss EAP management console.

#### **Deployments**

Add, remove, and enable deployments. In a managed domain, assign deployments to server groups.

#### **Configuration**

Configure available subsystems, which provide capabilities such as web services, messaging, or high availability. In a managed domain, manage the profiles that contain different subsystem configurations.

#### **Runtime**

View runtime information, such as server status, JVM usage, and server logs. In a managed domain, manage your hosts, server groups, and servers.

#### **Access Control**

Assign roles to users and groups when using Role-Based Access Control.

#### **Patching**

Apply patches to your IBoss EAP instances.

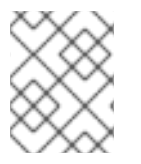

#### **NOTE**

To take a tour of the management console, click the **Take a Tour!** link on the management console home page.

# <span id="page-15-1"></span>**1.3.3. Configuration Files**

### <span id="page-15-2"></span>**1.3.3.1. Standalone Server Configuration Files**

The standalone configuration files are located in the

**EAP HOME/standalone/configuration/** directory. A separate file exists for each of the five predefined profiles (default, ha, full, full-ha, load-balancer).

<span id="page-16-1"></span>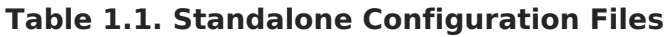

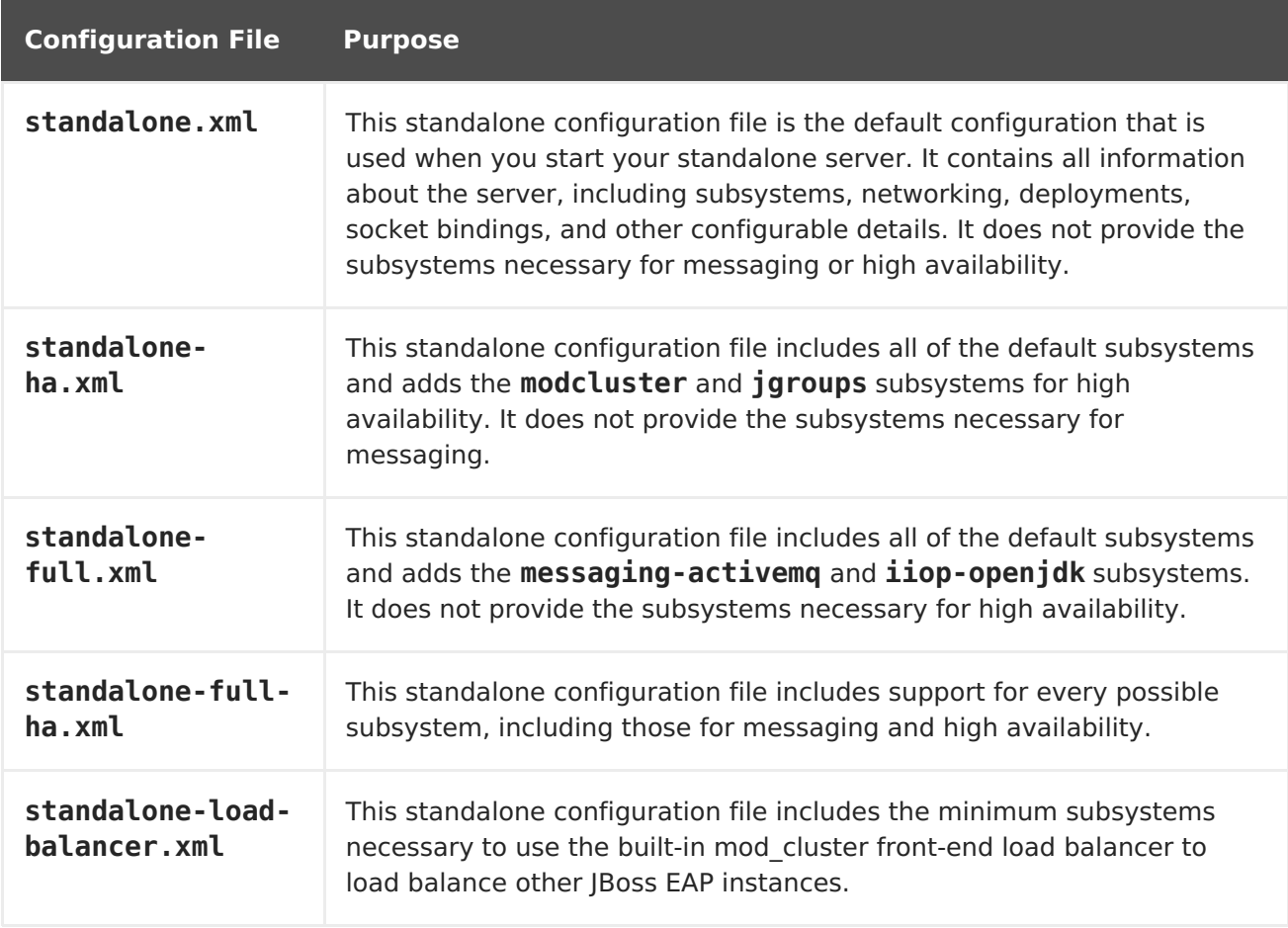

By default, starting JBoss EAP as a standalone server uses the **standalone.xml** file. To start JBoss EAP with a different configuration, use the **--server-config** argument. For example,

\$ EAP HOME/bin/standalone.sh --server-config=standalone-full.xml

### <span id="page-16-0"></span>**1.3.3.2. Managed Domain Configuration Files**

The managed domain configuration files are located in the **EAP\_HOME/domain/configuration/** directory.

**Table 1.2. Managed Domain Configuration Files**

| <b>Configuration File</b> | <b>Purpose</b>                                                                                                    |
|---------------------------|----------------------------------------------------------------------------------------------------|
| domain.xml                | This is the main configuration file for a managed domain. Only the<br>domain master reads this file. This file contains the configurations for all<br>of the profiles (default, ha, full, full-ha, load-balancer).                                                                                                    |
| host.xml                  | This file includes configuration details specific to a physical host in a<br>managed domain, such as network interfaces, socket bindings, the<br>name of the host, and other host-specific details. The <b>host. xml</b> file<br>includes all of the features of both host-master. xml and host-<br>slave.xml, which are described below. |

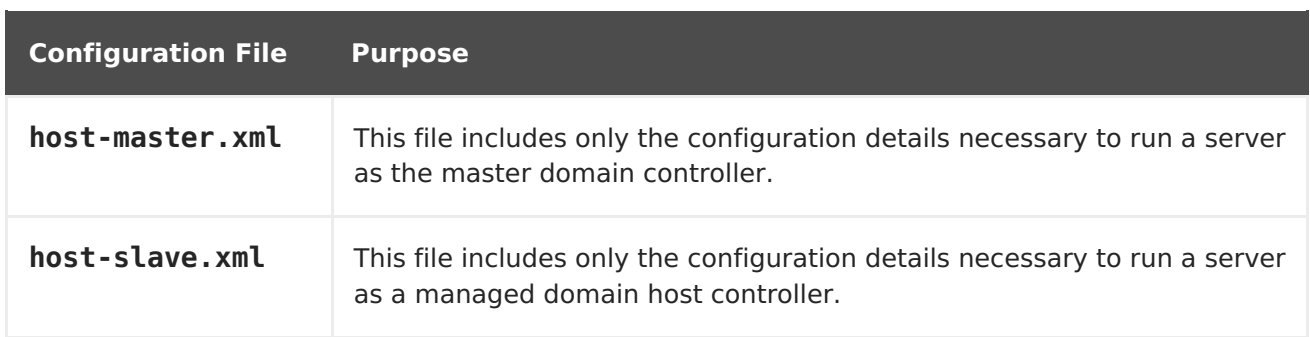

By default, starting JBoss EAP in a managed domain uses the **host.xml** file. To start JBoss EAP with a different configuration, use the **--host-config** argument. For example,

\$ EAP HOME/bin/domain.sh --host-config=host-master.xml

# <span id="page-17-0"></span>**1.3.3.3. Backing Up Configuration Data**

In order to later restore the JBoss EAP server configuration, items in the following locations should be backed up:

- **EAP\_HOME/standalone/configuration/**
	- Back up the entire directory to save user data, server configuration, and logging settings for standalone servers.
- **EAP\_HOME/domain/configuration/**
	- Back up the entire directory to save user and profile data, domain and host configuration, and logging settings for managed domains.
- **EAP\_HOME/modules/**
	- Back up any custom modules.
- **EAP\_HOME/welcome-content/**
	- Back up any custom welcome content.
- **EAP\_HOME/bin/**
	- Back up any custom scripts or startup configuration files.

### <span id="page-17-1"></span>**1.3.3.4. Configuration File Snapshots**

To assist in the maintenance and management of the server, JBoss EAP creates a timestamped version of the original configuration file at the time of startup. Any additional configuration changes made by management operations will result in the original file being automatically backed up, and a working copy of the instance being preserved for reference and rollback. Additionally, configuration snapshots can be taken, which are point-in-time copies of the current server configuration. These snapshots can be saved and loaded by an administrator.

The following examples use the **standalone.xml** file, but the same process applies to the **domain.xml** and **host.xml** files.

#### <span id="page-17-2"></span>**Take a Snapshot**

Use the management CLI to take a snapshot of the current configurations.

```
:take-snapshot
{
    "outcome" => "success",
    "result" =>
"EAP_HOME/standalone/configuration/standalone_xml_history/snapshot/2015102
2-133109702standalone.xml"
}
```
#### <span id="page-18-0"></span>**List Snapshots**

Use the management CLI to list all snapshots that have been taken.

```
:list-snapshots
{
    "outcome" => "success",
    "result" \Rightarrow {
         "directory" =>
"EAP_HOME/standalone/configuration/standalone_xml_history/snapshot",
         "names" \Rightarrow [
              "20151022-133109702standalone.xml",
              "20151022-132715958standalone.xml"
         \mathbf{I}}
}
```
#### <span id="page-18-1"></span>**Delete a Snapshot**

Use the management CLI to delete a snapshot.

:delete-snapshot(name=20151022-133109702standalone.xml)

#### <span id="page-18-2"></span>**Start the Server with a Snapshot**

The server can be started using a snapshot or an automatically-saved version of the configuration.

- 1. Navigate to the **EAP\_HOME/standalone/configuration/standalone\_xml\_history** directory and identify the snapshot or saved configuration file to be loaded.
- 2. Start the server and point to the selected configuration file. Pass in the file path relative to the configuration directory, **EAP\_HOME/standalone/configuration/**.

\$ EAP HOME/bin/standalone.sh --serverconfig=standalone\_xml\_history/snapshot/20151022- 133109702standalone.xml

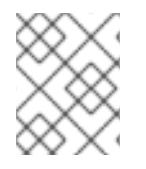

#### **NOTE**

When running in a managed domain, use the **--host-config** argument instead to specify the configuration file.

### <span id="page-18-3"></span>**1.3.3.5. Property Replacement**

JBoss EAP allows you to use expressions to define replaceable properties in place of literal values in the configuration. Expressions use the format **\${PARAMETER:DEFAULT\_VALUE}**. If

the specified parameter is set, then the parameter's value will be used. Otherwise, the default value provided will be used.

The supported sources for resolving expressions are system properties, environment variables, and the vault. For deployments only, the source can be properties listed in a **META-INF/jboss.properties** file in the deployment archive. For deployment types that support subdeployments, the resolution is scoped to all subdeployments if the properties file is in the outer deployment, for example the EAR. If the properties file is in the subdeployment, then the resolution is scoped just to that subdeployment.

The example below from the **standalone.xml** configuration file sets the **inet-address** for the **public** interface to **127.0.0.1** unless the **jboss.bind.address** parameter is set.

```
<interface name="public">
    <inet-address value="${jboss.bind.address:127.0.0.1}"/>
</interface>
```
The **jboss.bind.address** parameter can be set when starting EAP as a standalone server with the following command:

\$ EAP HOME/bin/standalone.sh -Djboss.bind.address=IP ADDRESS

#### <span id="page-19-0"></span>**Nested Expressions**

Expressions can be nested, which allows for more advanced use of expressions in place of fixed values. The format of a nested expression is like that of a normal expression, but one expression is embedded in the other, for example:

\${SYSTEM\_VALUE\_1\${SYSTEM\_VALUE\_2}}

Nested expressions are evaluated recursively, so the *inner* expression is first evaluated, then the outer expression is evaluated. Expressions may also be recursive, where an expression resolves to another expression, which is then resolved. Nested expressions are permitted anywhere that expressions are permitted, with the exception of management CLI commands.

An example of where a nested expression might be used is if the password used in a datasource definition is masked. The configuration for the datasource might have the following line:

<password>\${VAULT::ds\_ExampleDS::password::1}</password>

The value of **ds\_ExampleDS** could be replaced with a system property **(datasource name**) using a nested expression. The configuration for the datasource could instead have the following line:

<password>\${VAULT::\${datasource\_name}::password::1}</password>

JBoss EAP would first evaluate the expression **\${datasource\_name}**, then input this to the larger expression and evaluate the resulting expression. The advantage of this configuration is that the name of the datasource is abstracted from the fixed configuration.

#### <span id="page-19-1"></span>**Descriptor-Based Property Replacement**

Application configuration, such as datasource connection parameters, typically varies between development, testing, and production environments. This variance is sometimes accommodated by build system scripts, as the Java EE specification does not contain a method to externalize these configurations. With JBoss EAP, you can use descriptor-based property replacement to manage configuration externally.

Descriptor-based property replacement substitutes properties based on descriptors, allowing you to remove assumptions about the environment from the application and the build chain. Environment-specific configurations can be specified in deployment descriptors rather than annotations or build system scripts. You can provide configuration in files or as parameters at the command line.

There are several flags in the **ee** subsystem that control whether property replacement is applied.

JBoss-specific descriptor replacement is controlled by the **jboss-descriptor-propertyreplacement** flag and is enabled by default. When enabled, properties can be replaced in the following deployment descriptors:

- **jboss-ejb3.xml**
- **jboss-app.xml**
- **jboss-web.xml**
- **\*-jms.xml**
- **\*-ds.xml**

The following management CLI command can be used to enable or disable property replacement in JBoss-specific descriptors:

```
/subsystem=ee:write-attribute(name="jboss-descriptor-property-
replacement",value=VALUE)
```
Java EE descriptor replacement controlled by the **spec-descriptor-propertyreplacement** flag and is disabled by default. When enabled, properties can be replaced in the following deployment descriptors:

- **ejb-jar.xml**
- **persistence.xml**
- **application.xml**
- **web.xml**

The following management CLI command can be used to enable or disable property replacement in Java EE descriptors:

```
/subsystem=ee:write-attribute(name="spec-descriptor-property-
replacement",value=VALUE)
```
# <span id="page-20-0"></span>**1.4. NETWORK AND PORT CONFIGURATION**

# <span id="page-20-1"></span>**1.4.1. Interfaces**

JBoss EAP references named interfaces throughout the configuration. This allows the configuration to reference individual interface declarations with logical names, rather than requiring the full details of the interface at each use.

This also allows for easier configuration in a managed domain, where network interface details can vary across multiple machines. Each server instance can correspond to a logical name group.

The **standalone.xml**, **domain.xml**, and **host.xml** files all include interface declarations. There are several preconfigured interface names, depending on which default configuration is used. The **management** interface can be used for all components and services that require the management layer, including the HTTP management endpoint. The **public** interface can be used for all application-related network communications. The **unsecure** interface is used for IIOP sockets in the standard configuration. The **private** interface is used for JGroups sockets in the standard configuration.

# <span id="page-21-0"></span>**1.4.1.1. Default Interface Configurations**

```
<interfaces>
  <interface name="management">
    \text{1} -inet-address value="${jboss.bind.address.management:127.0.0.1}"/>
  </interface>
  <interface name="public">
    <inet-address value="${jboss.bind.address:127.0.0.1}"/>
  </interface>
  <interface name="private">
    <inet-address value="${jboss.bind.address.private:127.0.0.1}"/>
  </interface>
  <interface name="unsecure">
    \epsiloninet-address value="${jboss.bind.address.unsecure:127.0.0.1}"/>
  </interface>
</interfaces>
```
By default, JBoss EAP binds these interfaces to **127.0.0.1**, but these values can be overridden at runtime by setting the appropriate property. For example, the **inet-address** of the **public** interface can be set when starting JBoss EAP as a standalone server with the following command.

\$ EAP HOME/bin/standalone.sh -Djboss.bind.address=IP ADDRESS

Alternatively, you can use the **-b** switch on the server start command line. For more information about server start options, see Server Runtime [Arguments.](#page-49-0)

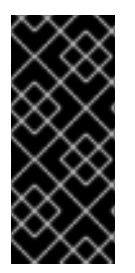

# **IMPORTANT**

If you modify the default network interfaces or ports that JBoss EAP uses, you must also remember to change any scripts that use the modified interfaces or ports. These include JBoss EAP service scripts, as well as remembering to specify the correct interface and port when accessing the management console or management CLI.

# <span id="page-21-1"></span>**1.4.1.2. Configuring Interfaces**

Network interfaces are declared by specifying a logical name and selection criteria for the physical interface. The selection criteria can reference a wildcard address or specify a set of

one or more characteristics that an interface or address must have in order to be a valid match. For a listing of all available interface selection criteria, see the Interface [Attributes](#page-53-0) section.

Interfaces can be configured using the management console or the management CLI. Below are several examples of adding and updating interfaces. The management CLI command is shown first, followed by the corresponding configuration XML.

#### <span id="page-22-0"></span>**Add an Interface with a NIC Value**

Add a new interface with a NIC value of **eth0**.

```
/interface=external:add(nic=eth0)
<interface name="external">
   <nic name="eth0"/>
</interface>
```
#### <span id="page-22-1"></span>**Add an Interface with Several Conditional Values**

Add a new interface that matches any interface/address on the correct subnet if it is up, supports multicast, and is not point-to-point.

```
/interface=default:add(subnet-
match=192.168.0.0/16,up=true,multicast=true,not={point-to-point=true})
```

```
<interface name="default">
   <subnet-match value="192.168.0.0/16"/>
   \langleup/><multicast/>
   <not>
     \gamma</not>
</interface>
```
#### <span id="page-22-2"></span>**Update an Interface Attribute**

Update the **public** interface's default **inet-address** value, keeping the **jboss.bind.address** property to allow for this value to be set at runtime.

```
/interface=public:write-attribute(name=inet-
address,value="${jboss.bind.address:192.168.0.0}")
```

```
<interface name="public">
    <inet-address value="${jboss.bind.address:192.168.0.0}"/>
</interface>
```
#### <span id="page-22-3"></span>**Add an Interface to a Server in a Managed Domain**

```
/host=HOST_NAME/server-
config=SERVER_NAME/interface=INTERFACE_NAME:add(inet-address=127.0.0.1)
```

```
<servers>
   <server name="SERVER_NAME" group="main-server-group">
      <interfaces>
         <interface name="INTERFACE_NAME">
```

```
<inet-address value="127.0.0.1"/>
         </interface>
      </interfaces>
  </server>
</servers>
```
# <span id="page-23-0"></span>**1.4.2. Socket Bindings**

Socket bindings and socket binding groups allow you to define network ports and their relationship to the networking interfaces required for your JBoss EAP configuration. A socket binding is a named configuration for a socket. A socket binding group is a collection of socket binding declarations that are grouped under a logical name.

This allows other sections of the configuration to reference socket bindings by their logical name, rather than requiring the full details of the socket configuration at each use.

The declarations for these named configurations can be found in the **standalone.xml** and **domain.xml** configuration files. A standalone server contains only one socket binding group, while a managed domain can contain multiple groups. You can create a socket binding group for each server group in the managed domain, or share a socket binding group between multiple server groups.

The ports JBoss EAP uses by default depend on which socket binding groups are used and the requirements of your individual deployments.

There are three types of socket bindings that can be defined in a socket binding group in the IBoss EAP configuration:

#### **Inbound Socket Bindings**

The **socket-binding** element is used to configure inbound socket bindings for the JBoss EAP server. The default JBoss EAP configurations provide several preconfigured **socketbinding** elements, for example, for HTTP and HTTPS traffic. Another example can be found in the [Broadcast](https://access.redhat.com/documentation/en-us/jboss_enterprise_application_platform_continuous_delivery/13/html-single/configuring_messaging/#broadcast_groups) Groups section of Configuring Messaging for JBoss EAP. Attributes for this element can be found in the Inbound Socket Binding [Attributes](#page-55-0) table.

#### **Remote Outbound Socket Bindings**

The **remote-destination-outbound-socket-binding** element is used to configure outbound socket bindings for destinations that are remote to the JBoss EAP server. The default JBoss EAP configurations provide an example remote destination socket binding that can be used for a mail server. Another example can be found in the Using the Integrated Artemis Resource Adapter for Remote [Connections](https://access.redhat.com/documentation/en-us/jboss_enterprise_application_platform_continuous_delivery/13/html-single/configuring_messaging/#use_provided_amq_adapter) section of Configuring Messaging for IBoss EAP.

Attributes for this element can be found in the Remote [Outbound](#page-55-1) Socket Binding Attributes table.

#### **Local Outbound Socket Bindings**

The **local-destination-outbound-socket-binding** element is used to configure outbound socket bindings for destinations that are local to the JBoss EAP server. This type of socket binding is not expected to be commonly used.

Attributes for this element can be found in the Local [Outbound](#page-56-1) Socket Binding Attributes table.

#### <span id="page-23-1"></span>**1.4.2.1. Management Ports**

Management ports were consolidated in JBoss EAP 7. By default, JBoss EAP 7 uses port **9990** for both native management, used by the management CLI, and HTTP management, used by the web-based management console. Port **9999**, which was used as the native management port in JBoss EAP 6, is no longer used but can still be enabled if desired.

If HTTPS is enabled for the management console, then port **9993** is used by default.

# <span id="page-24-0"></span>**1.4.2.2. Default Socket Bindings**

JBoss EAP ships with a socket binding group for each of the five predefined profiles (default, ha, full, full-ha, load-balancer).

For detailed information about the default socket bindings, such as default ports and descriptions, see the Default Socket [Bindings](#page-58-0) section.

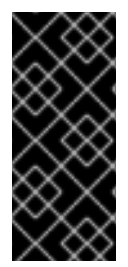

### **IMPORTANT**

If you modify the default network interfaces or ports that JBoss EAP uses, you must also remember to change any scripts that use the modified interfaces or ports. These include JBoss EAP service scripts, as well as remembering to specify the correct interface and port when accessing the management console or management CLI.

#### <span id="page-24-1"></span>**Standalone Server**

When running as a standalone server, only one socket binding group is defined per configuration file. Each standalone configuration file (**standalone.xml**, **standaloneha.xml**, **standalone-full.xml**, **standalone-full-ha.xml**, **standalone-loadbalancer.xml**) defines socket bindings for the technologies used by its corresponding profile.

For example, the default standalone configuration file (**standalone.xml**) specifies the below socket bindings.

```
<socket-binding-group name="standard-sockets" default-interface="public"
port-offset="${jboss.socket.binding.port-offset:0}">
    <socket-binding name="management-http" interface="management"
port="${jboss.management.http.port:9990}"/>
    <socket-binding name="management-https" interface="management"
port="${jboss.management.https.port:9993}"/>
    <socket-binding name="ajp" port="${jboss.ajp.port:8009}"/>
    <socket-binding name="http" port="${jboss.http.port:8080}"/>
    <socket-binding name="https" port="${jboss.https.port:8443}"/>
    <socket-binding name="txn-recovery-environment" port="4712"/>
    <socket-binding name="txn-status-manager" port="4713"/>
    <outbound-socket-binding name="mail-smtp">
        <remote-destination host="localhost" port="25"/>
    </outbound-socket-binding>
</socket-binding-group>
```
#### <span id="page-24-2"></span>**Managed Domain**

When running in a managed domain, all socket binding groups are defined in the **domain.xml** file. There are five predefined socket binding groups:

**standard-sockets**

- **ha-sockets**
- **full-sockets**
- **full-ha-sockets**
- **load-balancer-sockets**

Each socket binding group specifies socket bindings for the technologies used by its corresponding profile. For example, the **full-ha-sockets** socket binding group defines several **jgroups** socket bindings, which are used by thefull-ha profile for high availability.

```
<socket-binding-groups>
  <socket-binding-group name="standard-sockets" default-
interface="public">
    <!-- Needed for server groups using the 'default' profile -->
    <socket-binding name="ajp" port="${jboss.ajp.port:8009}"/>
    <socket-binding name="http" port="${jboss.http.port:8080}"/>
    <socket-binding name="https" port="${jboss.https.port:8443}"/>
    <socket-binding name="txn-recovery-environment" port="4712"/>
    <socket-binding name="txn-status-manager" port="4713"/>
    <outbound-socket-binding name="mail-smtp">
      <remote-destination host="localhost" port="25"/>
    </outbound-socket-binding>
  </socket-binding-group>
  <socket-binding-group name="ha-sockets" default-interface="public">
    <!-- Needed for server groups using the 'ha' profile -->
    ...
  </socket-binding-group>
  <socket-binding-group name="full-sockets" default-interface="public">
    <!-- Needed for server groups using the 'full' profile -->
    ...
  </socket-binding-group>
  <socket-binding-group name="full-ha-sockets" default-interface="public">
    <!-- Needed for server groups using the 'full-ha' profile -->
    <socket-binding name="ajp" port="${jboss.ajp.port:8009}"/>
    <socket-binding name="http" port="${jboss.http.port:8080}"/>
    <socket-binding name="https" port="${jboss.https.port:8443}"/>
    <socket-binding name="iiop" interface="unsecure" port="3528"/>
    <socket-binding name="iiop-ssl" interface="unsecure" port="3529"/>
    <socket-binding name="jgroups-mping" interface="private" port="0"
multicast-address="${jboss.default.multicast.address:230.0.0.4}"
multicast-port="45700"/>
    <socket-binding name="jgroups-tcp" interface="private" port="7600"/>
    <socket-binding name="jgroups-udp" interface="private" port="55200"
multicast-address="${jboss.default.multicast.address:230.0.0.4}"
multicast-port="45688"/>
    <socket-binding name="modcluster" port="0" multicast-
address="224.0.1.105" multicast-port="23364"/>
    <socket-binding name="txn-recovery-environment" port="4712"/>
    <socket-binding name="txn-status-manager" port="4713"/>
    <outbound-socket-binding name="mail-smtp">
      <remote-destination host="localhost" port="25"/>
    </outbound-socket-binding>
  </socket-binding-group>
  <socket-binding-group name="load-balancer-sockets" default-
```

```
interface="public">
    <!-- Needed for server groups using the 'load-balancer' profile -->
    ...
  </socket-binding-group>
</socket-binding-groups>
```
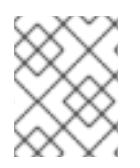

# **NOTE**

The socket configuration for the management interfaces is defined in the domain controller's **host.xml** file.

# <span id="page-26-0"></span>**1.4.2.3. Configuring Socket Bindings**

When defining a socket binding, you can configure the **port** and **interface** attributes, as well as multicast settings such as **multicast-address** and **multicast-port**. For details on all available socket bindings attributes, see the Socket Binding [Attributes](#page-55-2) section.

Socket bindings can be configured using the management console or the management CLI. The following steps go through adding a socket binding group, adding a socket binding, and configuring socket binding settings using the management CLI.

1. Add a new socket binding group. Note that this step cannot be performed when running as a standalone server.

/socket-binding-group=new-sockets:add(default-interface=public)

2. Add a socket binding.

```
/socket-binding-group=new-sockets/socket-binding=new-socket-
binding:add(port=1234)
```
3. Change the socket binding to use an interface other than the default, which is set by the socket binding group.

/socket-binding-group=new-sockets/socket-binding=new-socketbinding:write-attribute(name=interface,value=unsecure)

The following example shows how the XML configuration may look after the above steps have been completed.

```
<socket-binding-groups>
    ...
    <socket-binding-group name="new-sockets" default-interface="public">
        <socket-binding name="new-socket-binding" interface="unsecure"
port="1234"/>
    </socket-binding-group>
</socket-binding-groups>
```
# <span id="page-26-1"></span>**1.4.2.4. Port Offsets**

A port offset is a numeric offset value added to all port values specified in the socket binding group for that server. This allows the server to inherit the port values defined in its socket binding group, with an offset to ensure that it does not conflict with any other

servers on the same host. For instance, if the HTTP port of the socket binding group is **8080**, and a server uses a port offset of **100**, then its HTTP port is**8180**.

Below is an example of setting a port offset of **250** for a server in a managed domain using the management CLI.

/host=master/server-config=server-two/:write-attribute(name=socketbinding-port-offset,value=250)

Port offsets can be used for servers in a managed domain and for running multiple standalone servers on the same host.

You can pass in a port offset when starting a standalone server using the **jboss.socket.binding.port-offset** property.

\$ EAP\_HOME/bin/standalone.sh -Djboss.socket.binding.port-offset=100

### <span id="page-27-0"></span>**1.4.3. IPv6 Addresses**

By default, JBoss EAP is configured to run using IPv4 addresses. The steps below show how to configure JBoss EAP to run using IPv6 addresses.

#### <span id="page-27-1"></span>**Configure the JVM Stack for IPv6 Addresses**

Update the startup configuration to prefer IPv6 addresses.

- 1. Open the startup configuration file.
	- When running as a standalone server, edit the **EAP\_HOME/bin/standalone.conf** file (or **standalone.conf.bat** for Windows Server).
	- When running in a managed domain, edit the **EAP\_HOME/bin/domain.conf** file (or **domain.conf.bat** for Windows Server).
- 2. Set the **java.net.preferIPv4Stack** property to **false**.

-Djava.net.preferIPv4Stack=false

3. Append the **java.net.preferIPv6Addresses** property and set it to**true**.

-Djava.net.preferIPv6Addresses=true

The following example shows how the JVM options in the startup configuration file may look after making the above changes.

```
# Specify options to pass to the Java VM.
#
if ['x$JAVA OPTS" = "x" ]; then
   JAVA_OPTS="-Xms1303m -Xmx1303m -Djava.net.preferIPv4Stack=false"
   JAVA_OPTS="$JAVA_OPTS -
Djboss.modules.system.pkgs=$JBOSS_MODULES_SYSTEM_PKGS_-
Djava.awt.headless=true"
   JAVA_OPTS="$JAVA_OPTS -Djava.net.preferIPv6Addresses=true"
else
```
#### <span id="page-28-0"></span>**Update Interface Declarations for IPv6 Addresses**

The default interface values in the configuration can be changed to IPv6 addresses. For example, the below management CLI command sets the **management** interface to the IPv6 loopback address (**::1**).

```
/interface=management:write-attribute(name=inet-
address,value="${jboss.bind.address.management:[::1]}")
```
The following example shows how the XML configuration may look after running the above command.

```
<interfaces>
    <interface name="management">
        <inet-address value="${jboss.bind.address.management:[::1]}"/>
    </interface>
    ....
</interfaces>
```
# <span id="page-28-1"></span>**1.5. OPTIMIZING THE JBOSS EAP SERVER CONFIGURATION**

Once you have [installed](#page-8-1) the JBoss EAP server, and you havecreated a [management](#page-12-2) user, Red Hat recommends that you optimize your server configuration.

Make sure you review information in the [Performance](https://access.redhat.com/documentation/en-us/jboss_enterprise_application_platform_continuous_delivery/13/html-single/performance_tuning_guide/) Tuning Guide for information about how to optimize the server configuration to avoid common problems when deploying applications in a production environment. Common optimizations include [setting](https://access.redhat.com/documentation/en-us/jboss_enterprise_application_platform_continuous_delivery/13/html-single/performance_tuning_guide/#setting_ulimits) ulimits, enabling garbage [collection](https://access.redhat.com/documentation/en-us/jboss_enterprise_application_platform_continuous_delivery/13/html-single/performance_tuning_guide/#enabling_garbage_collection), [creating](https://access.redhat.com/documentation/en-us/jboss_enterprise_application_platform_continuous_delivery/13/html-single/performance_tuning_guide/#heap_dumps) Java heap dumps and [adjusting](https://access.redhat.com/documentation/en-us/jboss_enterprise_application_platform_continuous_delivery/13/html-single/performance_tuning_guide/#bean_thread_pools) the thread pool size.

It is also a good idea to apply any existing patches for your release of the product. Each patch for EAP contains numerous bug fixes. For more information, see [Patching](https://access.redhat.com/documentation/en-us/jboss_enterprise_application_platform_continuous_delivery/13/html-single/patching_and_upgrading_guide/#patching-jboss-eap) JBoss EAP in the Patching and Upgrading Guide for IBoss EAP.

# <span id="page-29-0"></span>**CHAPTER 2. DEVELOPING APPLICATIONS USING JBOSS EAP**

# <span id="page-29-1"></span>**2.1. OVERVIEW**

This guide provides information on getting started developing applications by using Red Hat JBoss Developer Studio and the JBoss EAP 7 quickstart examples.

Red Hat JBoss Developer Studio is an Eclipse-based integrated development environment (IDE) that integrates JBoss application development plug-ins. JBoss Developer Studio can assist with your application development with the availability of IBoss-specific wizards and the ability to deploy applications to IBoss EAP servers. Many quickstart code examples are provided with JBoss EAP 7 to help users get started writing applications using different Java EE 7 technologies.

# <span id="page-29-2"></span>**2.2. SETTING UP THE DEVELOPMENT ENVIRONMENT**

It is recommended to use JBoss Developer Studio 11.0 or later with JBoss EAP 7.1.

- 1. Download and install JBoss Developer Studio. For instructions, see Installing JBoss Developer Studio [Stand-alone](https://access.redhat.com/documentation/en-us/red_hat_jboss_developer_studio/11.0/html-single/installation_guide/#installer) Using the Installer in the JBoss Developer Studio Installation Guide.
- 2. Set up the JBoss EAP server in JBoss Developer Studio. For [instructions,](https://access.redhat.com/documentation/en-us/red_hat_jboss_developer_studio/11.0/html-single/getting_started_with_jboss_developer_studio_tools/#UseRuntimeDetection) see Using Runtime Detection to Set Up JBoss EAP from within the IDE in the Getting Started with JBoss Developer Studio Toolsguide.

# <span id="page-29-3"></span>**2.3. USING THE QUICKSTART EXAMPLES**

The quickstart examples provided with JBoss EAP are Maven projects.

# <span id="page-29-4"></span>**2.3.1. About Maven**

Apache Maven is a distributed build automation tool used in Java application development to create, manage, and build software projects. Maven uses standard configuration files called Project Object Model (POM) files to define projects and manage the build process. POMs describe the module and component dependencies, build order, and targets for the resulting project packaging and output using an XML file. This ensures that the project is built in a correct and uniform manner.

Maven achieves this by using a repository. A Maven repository stores Java libraries, plugins, and other build artifacts. The default public repository is the Maven 2 Central Repository, but [repositories](http://search.maven.org/#browse) can be private and internal within a company with a goal to share common artifacts among development teams. Repositories are also available from third-parties. For more information, see the [Apache](http://maven.apache.org/) Maven project and the Introduction to Repositories guide.

JBoss EAP includes a Maven repository that contains many of the requirements that Java EE developers typically use to build applications on JBoss EAP.

For more information about how to use Maven with JBoss EAP, see Using Maven with JBoss EAP in the IBoss EAP[Development](https://access.redhat.com/documentation/en-us/jboss_enterprise_application_platform_continuous_delivery/13/html-single/development_guide/#using_maven_with_eap) Guide.

# <span id="page-30-0"></span>**2.3.2. Using Maven with the Quickstarts**

The artifacts and dependencies needed to build and deploy applications to JBoss EAP 7 are hosted on a public repository. Starting with the JBoss EAP 7 quickstarts, it is no longer necessary to configure your Maven **settings.xml** file to use these repositories when building the quickstarts. The Maven repositories are now configured in the quickstart project POM files. This method of configuration is provided to make it easier to get started with the quickstarts, however, is generally not recommended for production projects because it can slow down your build.

Red Hat JBoss Developer Studio includes Maven, so there is no need to download and install it separately. It is recommended to use JBoss Developer Studio version 11.0 or later.

If you plan to use the Maven command line to build and deploy your applications, then you must first download Maven from the [Apache](http://maven.apache.org/download.cgi) Maven project and install it using the instructions provided in the Maven documentation.

# <span id="page-30-1"></span>**2.3.3. Download and Run the Quickstarts**

# <span id="page-30-2"></span>**2.3.3.1. Download the Quickstarts**

JBoss EAP comes with a comprehensive set of quickstart code examples designed to help users begin writing applications using various Java EE 7 technologies. The quickstarts can be downloaded from the Red Hat Customer Portal.

- 1. Log in to the Red Hat [Customer](https://access.redhat.com) Portal.
- 2. Click **Downloads**.
- 3. In the **Product Downloads** list, click **Red Hat JBoss Enterprise Application Platform**.
- 4. Select **7.1** in the **Version** drop-down menu.
- 5. Find the **Red Hat JBoss Enterprise Application Platform 7.1.0 Quickstarts** entry in the table and click **Download**.
- 6. Save the ZIP file to the desired directory.
- 7. Extract the ZIP file.

# <span id="page-30-3"></span>**2.3.3.2. Run the Quickstarts in JBoss Developer Studio**

Once the quickstarts have been downloaded, they can be imported into JBoss Developer Studio and deployed to JBoss EAP.

# **Import a Quickstart into JBoss Developer Studio**

Each quickstart ships with a POM file that contains its project and configuration information. Use this POM file to easily import the quickstart into JBoss Developer Studio.

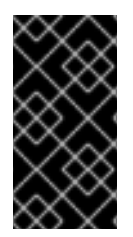

## **IMPORTANT**

If your quickstart project folder is located within the IDE workspace when you import it into JBoss Developer Studio, the IDE generates an invalid project name and WAR archive name. Be sure your quickstart project folder is located outside the IDE workspace before you begin.

- 1. Start JBoss Developer Studio.
- 2. Select **File** → **Import**.
- 3. Choose **Maven** → **Existing Maven Projects**, then click **Next**.

#### **Figure 2.1. Import Existing Maven Projects**

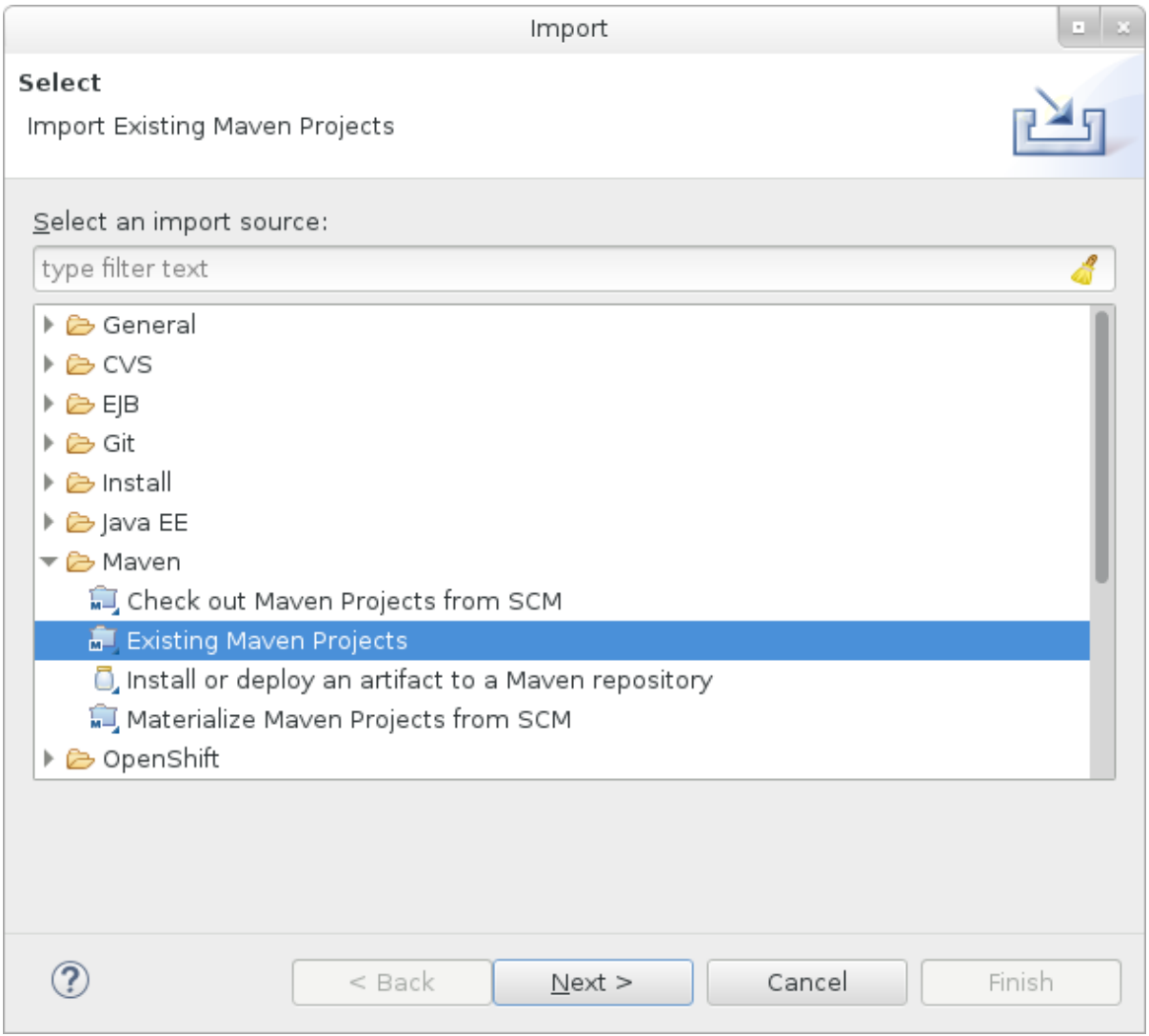

4. Browse to the desired quickstart's directory (for example the **helloworld** quickstart), and click **OK**. The **Projects** list box is populated with the**pom.xml** file of the selected quickstart project.

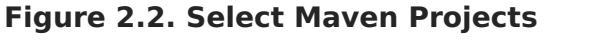

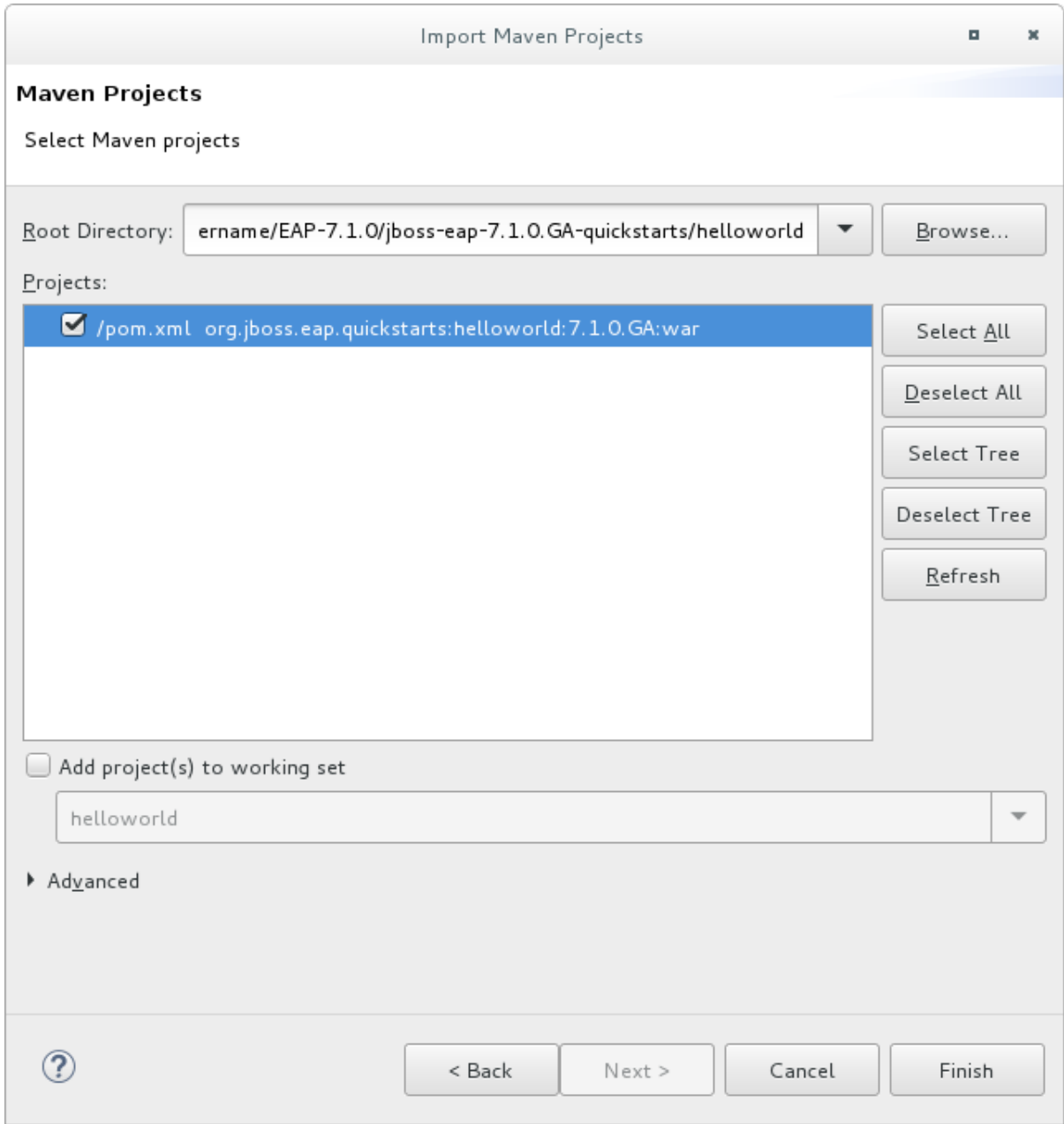

5. Click **Finish**.

### **Run the helloworld Quickstart**

Running the **helloworld** quickstart is a simple way to verify that the JBoss EAP server is configured and running correctly.

- 1. If you have not yet defined a server, add the JBoss EAP server to JBoss Developer Studio. See Using Runtime [Detection](https://access.redhat.com/documentation/en-us/red_hat_jboss_developer_studio/11.0/html-single/getting_started_with_jboss_developer_studio_tools/#UseRuntimeDetection) to Set Up JBoss EAP from within the IDEn the Getting Started with JBoss Developer Studio Toolsguide.
- 2. Right-click the **helloworld** project in the**Project Explorer** tab and select **Run As** → **Run on Server**.

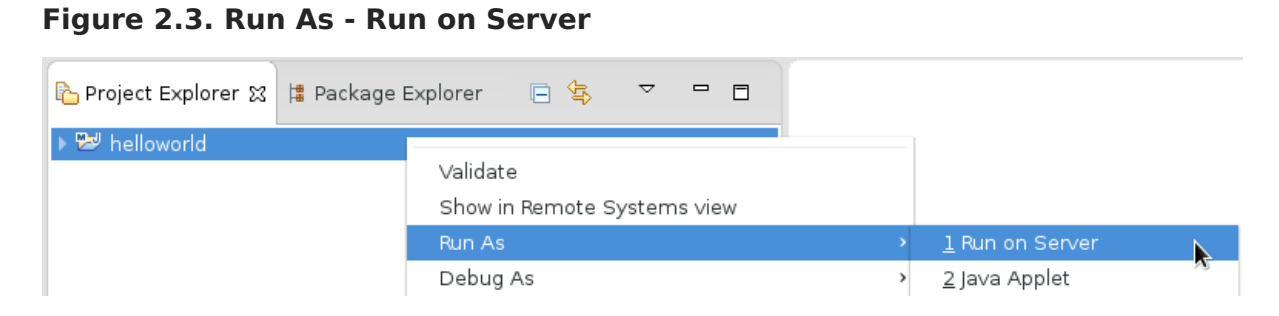

3. Select the JBoss EAP 7.1 server from the server list and click **Next**.

<span id="page-34-0"></span>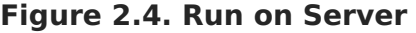

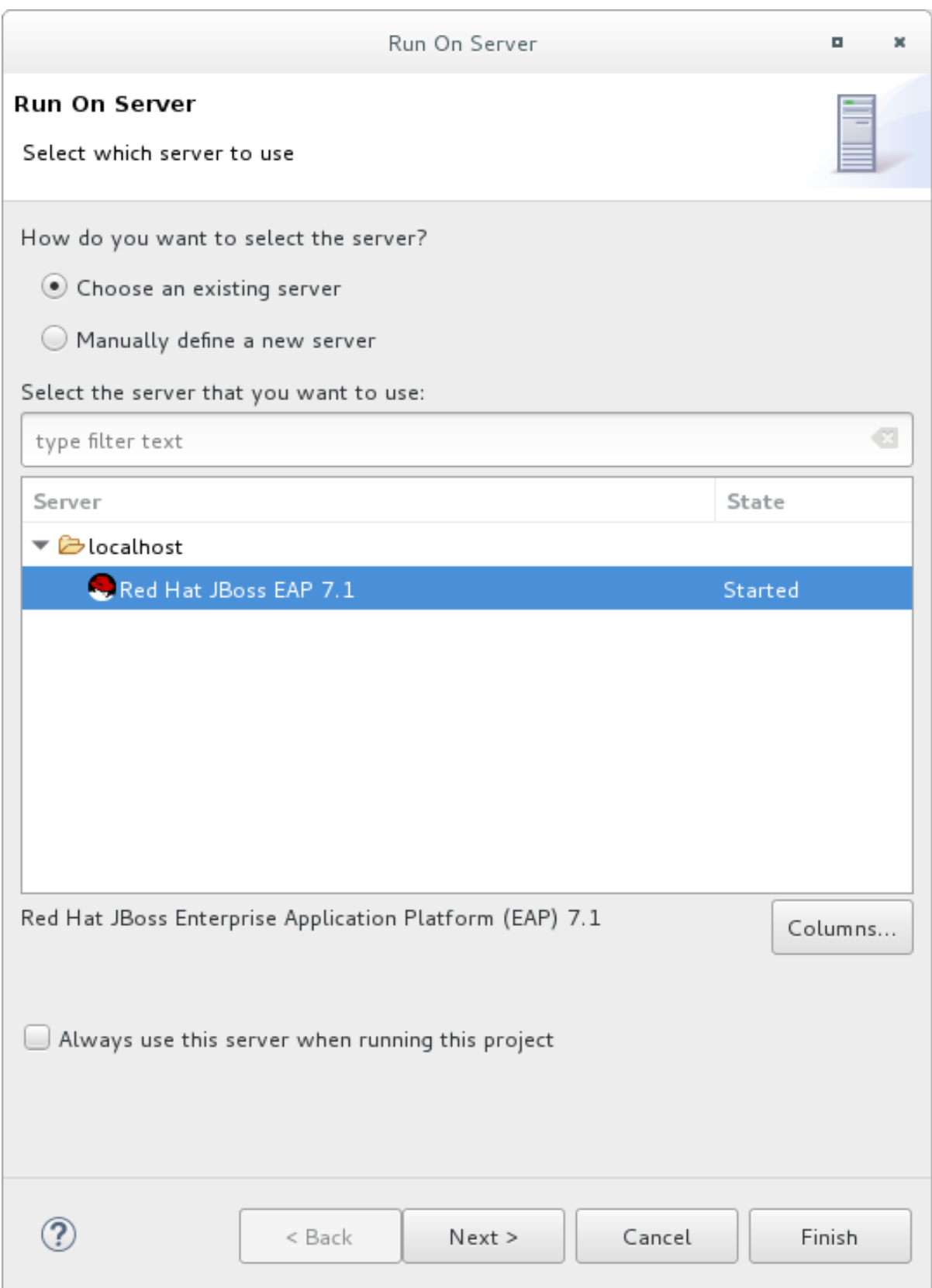

4. The **helloworld** quickstart is already listed to be configured on the server. Click **Finish** to deploy the quickstart.

#### **Figure 2.5. Modify Resources Configured on the Server**

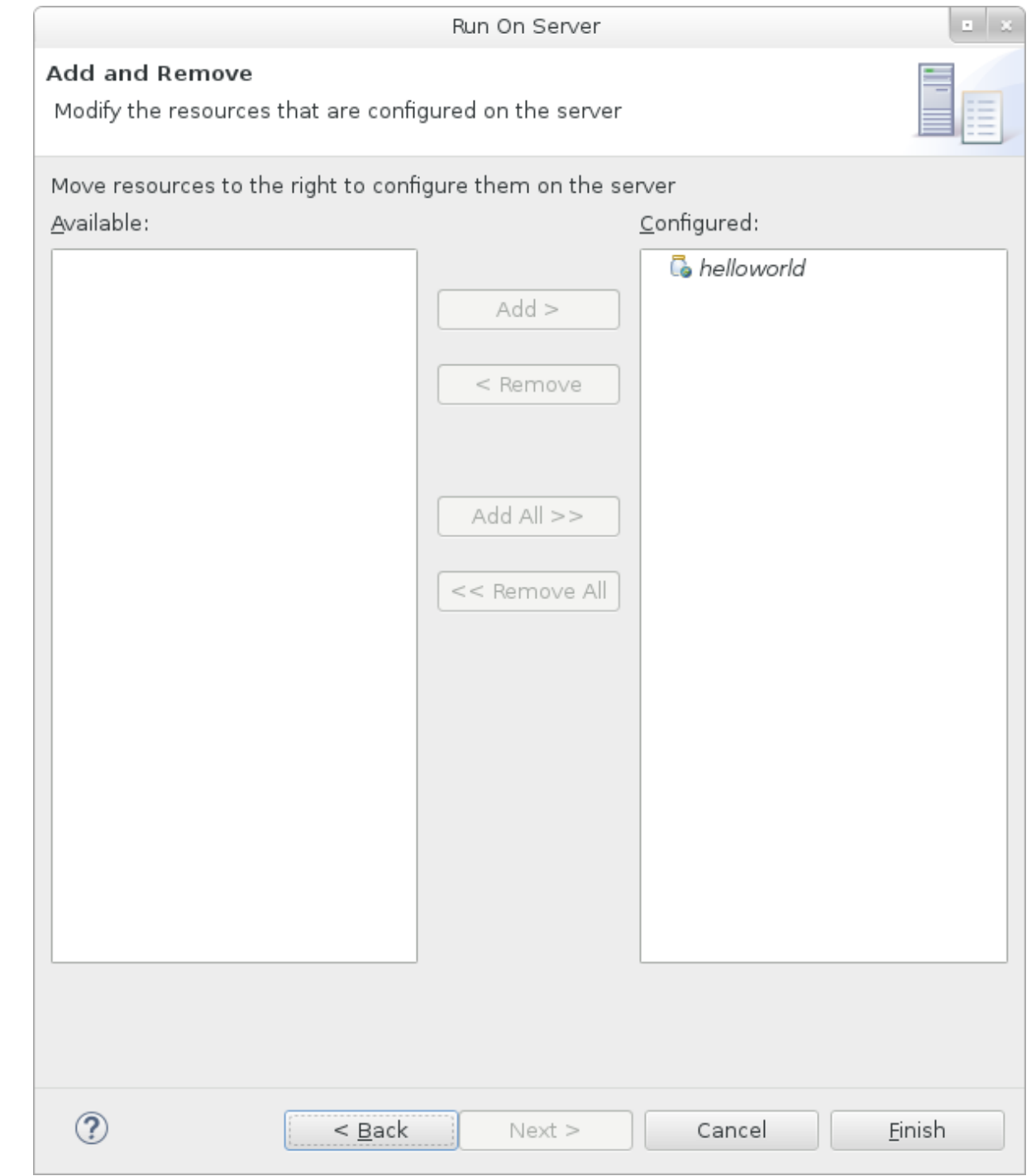

- 5. Verify the results.
	- In the **Server** tab, the JBoss EAP 7.1 server status changes to**Started** .
	- The **Console** tab shows messages detailing the JBoss EAP server start and the **helloworld** quickstart deployment.

```
WFLYUT0021: Registered web context: /helloworld
WFLYSRV0010: Deployed "helloworld.war" (runtime-name :
"helloworld.war")
```
The **helloworld** application is available at <http://localhost:8080/helloworld> and displays the text **Hello World!**.

For further details on the **helloworld** quickstart, seeExplore the [helloworld](#page-39-2) Quickstart.

#### **Run the bean-validation Quickstart**

Some quickstarts, such as the **bean-validation** quickstart, do not provide a user interface layer and instead provide Arquillian tests to demonstrate functionality.

- 1. Import the **bean-validation** quickstart into JBoss Developer Studio.
- 2. In the **Servers** tab, right-click on the server and choose **Start** to start the JBoss EAP server. If you do not see a **Servers** tab or have not yet defined a server, add the JBoss EAP server to JBoss Developer Studio. See Using Runtime Detection to Set Up JBoss EAP from within the IDE in the Getting Started with JBoss [Developer](https://access.redhat.com/documentation/en-us/red_hat_jboss_developer_studio/11.0/html-single/getting_started_with_jboss_developer_studio_tools/#UseRuntimeDetection) Studio Tools guide.
- 3. Right-click on the **bean-validation** project in the**Project Explorer** tab and select **Run As** → **Maven Build**.
- 4. Enter the following in the **Goals** input field and then click**Run**.

clean verify -Parq-remote

#### **Figure 2.6. Edit Configuration**

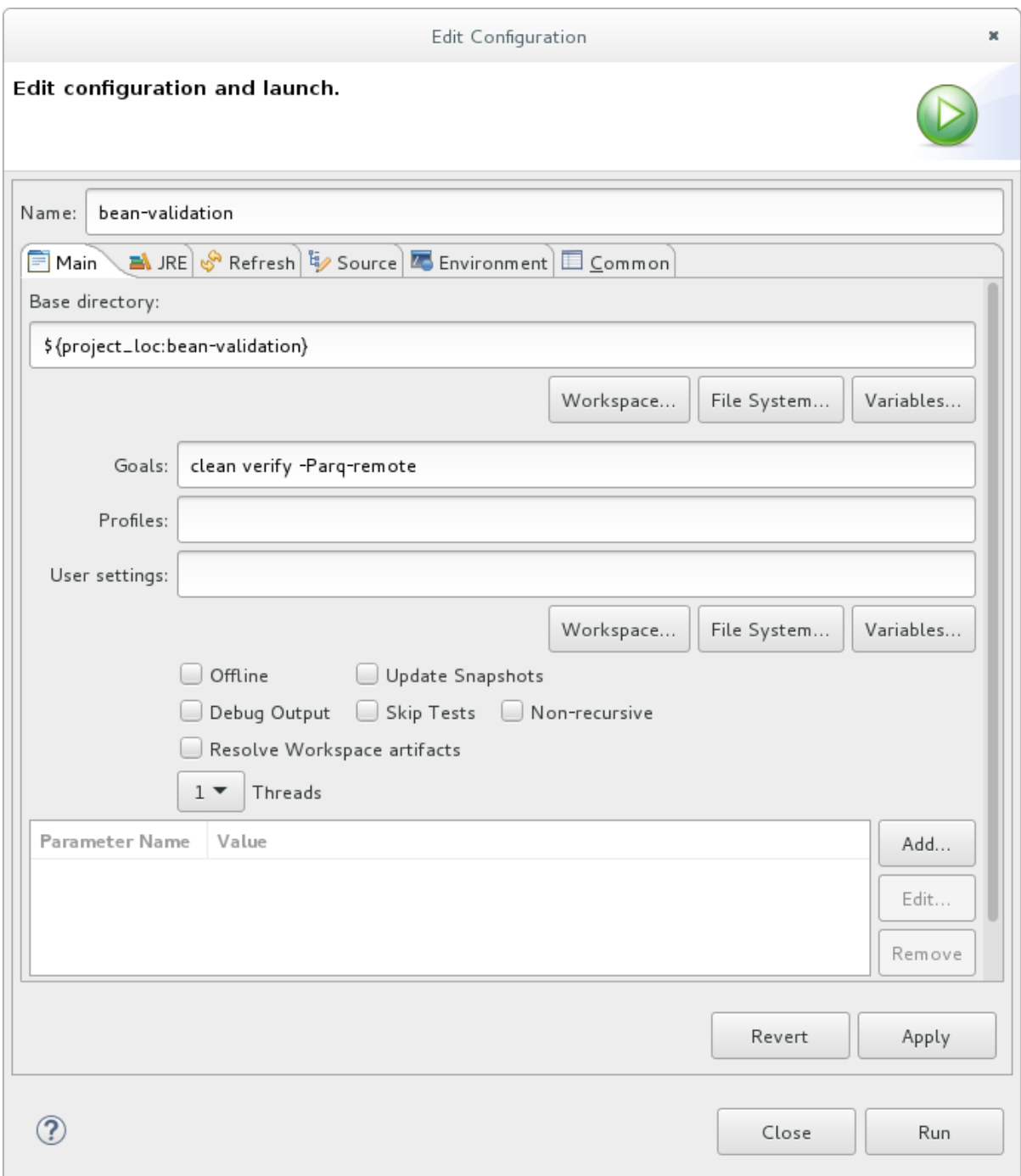

#### 5. Verify the results.

The **Console** tab shows the results of the**bean-validation** Arquillian tests:

------------------------------------------------------- T E S T S ------------------------------------------------------- Running org.jboss.as.quickstarts.bean\_validation.test.MemberValidationTest Tests run: 5, Failures: 0, Errors: 0, Skipped: 0, Time elapsed: 2.189 sec Results : Tests run: 5, Failures: 0, Errors: 0, Skipped: 0

```
[INFO] ----------------------------------------------------------
--------------
[INFO] BUILD SUCCESS
[INFO] ----------------------------------------------------------
--------------
```
#### <span id="page-38-0"></span>**2.3.3.3. Run the Quickstarts from the Command Line**

You can easily build and deploy the quickstarts from the command line using Maven. If you do not yet have Maven installed, see the [Apache](http://maven.apache.org/download.cgi) Maven project to download and install it.

A **README.md** file is provided at the root directory of the quickstarts that contains general information about system requirements, configuring Maven, adding users, and running the quickstarts.

Each quickstart also contains its own **README.md** file that provides the specific instructions and Maven commands to run that quickstart.

#### **Run the helloworld Quickstart from the Command Line**

- 1. Review the **README.md** file in the root directory of thehelloworld quickstart.
- 2. Start the JBoss EAP server.

\$ EAP HOME/bin/standalone.sh

- 3. Navigate to the helloworld quickstart directory.
- 4. Build and deploy the quickstart using the Maven command provided in the quickstart's **README.md** file.

\$ mvn clean install wildfly:deploy

5. The helloworld application is now available at <http://localhost:8080/helloworld> and displays the text **Hello World!**.

# <span id="page-38-1"></span>**2.4. REVIEW THE QUICKSTART EXAMPLES**

### <span id="page-38-2"></span>**2.4.1. Explore the helloworld Quickstart**

The **helloworld** quickstart shows you how to deploy a simple servlet to JBoss EAP. The business logic is encapsulated in a service, which is provided as a Contexts and Dependency Injection (CDI) bean and injected into the Servlet. This quickstart is a starting point to be sure you have configured and started your server properly.

Detailed instructions to build and deploy this quickstart using the command line can be found in the **README.html** file at the root of the**helloworld** quickstart directory. This topic shows you how to use Red Hat JBoss Developer Studio to run the quickstart and assumes you have installed Red Hat JBoss Developer Studio, configured Maven, and imported and successfully run the **helloworld** quickstart.

#### <span id="page-38-3"></span>**Prerequisites**

- <span id="page-39-2"></span>• Install JBoss Developer Studio. For [instructions,](https://access.redhat.com/documentation/en-us/red_hat_jboss_developer_studio/11.0/html-single/installation_guide/#installer) see Installing JBoss Developer Studio Stand-alone Using the Installer in the JBoss Developer StudioInstallation Guide.
- Run the **helloworld** quickstart. For [instructions,](#page-34-0) seeRun the Quickstarts in IBoss Developer Studio.
- Verify that the **helloworld** quickstart was successfully deployed to JBoss EAP by opening a web browser and accessing the application at [http://localhost:8080/helloworld.](http://localhost:8080/helloworld)

#### <span id="page-39-0"></span>**Examine the Directory Structure**

The code for the **helloworld** quickstart can be found in the

**QUICKSTART\_HOME/helloworld/** directory. The **helloworld** quickstart is comprised of a Servlet and a CDI bean. It also contains a **beans.xml** file in the application's**WEB-INF/** directory that has a version number of 1.1 and a **bean-discovery-mode** of **all**. This marker file identifies the WAR as a bean archive and tells JBoss EAP to look for beans in this application and to activate the CDI.

The **src/main/webapp/** directory contains the files for the quickstart. All the configuration files for this example are located in the **WEB-INF/** directory within**src/main/webapp/**, including the **beans.xml** file. The**src/main/webapp/** directory also includes an**index.html** file, which uses a simple meta refresh to redirect the user's browser to the Servlet, which is located at <http://localhost:8080/helloworld/HelloWorld>. The quickstart does not require a **web.xml** file.

#### <span id="page-39-1"></span>**Examine the Code**

The package declaration and imports have been excluded from these listings. The complete listing is available in the quickstart source code.

1. Review the **HelloWorldServlet** code. The **HelloWorldServlet.java** file is located in the **src/main/java/org/jboss/as/quickstarts/helloworld/** directory. This servlet sends the information to the browser.

#### **Example: HelloWorldServlet Class Code**

```
42 @SuppressWarnings("serial")
43 @WebServlet("/HelloWorld")
44 public class HelloWorldServlet extends HttpServlet {
45
46 static String PAGE_HEADER = "<html><head>
<title>helloworld</title></head><body>";
47
48 static String PAGE FOOTER = "</body></html>";
49
50 @Inject
51 HelloService helloService;
52
53 @Override
54 protected void doGet(HttpServletRequest req,
HttpServletResponse resp) throws ServletException, IOException {
55 resp.setContentType("text/html");
56 PrintWriter writer = resp.getWriter();
57 writer.println(PAGE HEADER);
58 writer.println("<h1>" +
helloService.createHelloMessage("World") + "</h1>");
```

```
59 writer.println(PAGE FOOTER);
60 writer.close();
61 }
62
63 }
```
#### **Table 2.1. HelloWorldServlet Details**

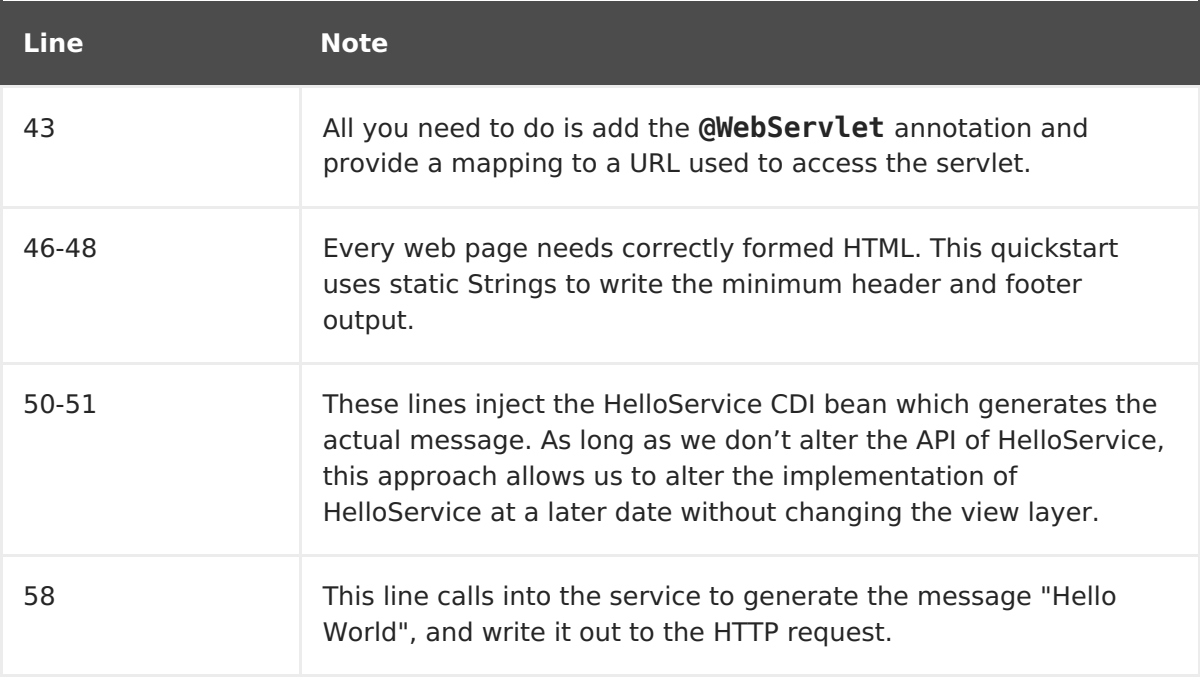

2. Review the **HelloService** code.

The **HelloService, java** file is located in the **src/main/java/org/jboss/as/quickstarts/helloworld/** directory. This service simply returns a message. No XML or annotation registration is required.

### **Example: HelloService Class Code**

```
public class HelloService {
    String createHelloMessage(String name) {
        return "Hello " + name + "!";
    }
}
```
# <span id="page-40-0"></span>**2.4.2. Explore the numberguess Quickstart**

The **numberguess** quickstart shows you how to create and deploy a simple non-persistant application to JBoss EAP. Information is displayed using a JSF view and business logic is encapsulated in two CDI beans. In the **numberguess** quickstart, you have ten attempts to guess a number between 1 and 100. After each attempt, you're told whether your guess was too high or too low.

The code for the **numberguess** quickstart can be found in the **QUICKSTART\_HOME/numberguess/** directory where **QUICKSTART\_HOME** is the directory where you downloaded and unzipped the JBoss EAP quickstarts. The **numberguess** quickstart is comprised of a number of beans, configuration files, and Facelets (JSF) views, and is packaged as a WAR module.

Detailed instructions to build and deploy this quickstart using the command line can be found in the **README.html** file at the root of the**numberguess** quickstart directory. The following examples use Red Hat JBoss Developer Studio to run the quickstart.

#### <span id="page-41-0"></span>**Prerequisites**

- Install JBoss Developer Studio. For [instructions,](https://access.redhat.com/documentation/en-us/red_hat_jboss_developer_studio/11.0/html-single/installation_guide/#installer) see Installing JBoss Developer Studio Stand-alone Using the Installer in the JBoss Developer StudioInstallation Guide.
- Run the **numberguess** quickstart. For instructions, seeRun the Quickstarts in JBoss Developer Studio and replace **helloworld** with **[numberguess](#page-34-0)** in the instructions.
- Verify the **numberguess** quickstart was deployed successfully to JBoss EAP by opening a web browser and accessing the application at this URL: [http://localhost:8080/numberguess.](http://localhost:8080/numberguess)

#### <span id="page-41-1"></span>**Examine the Configuration Files**

All the configuration files for this example are located in the **QUICKSTART\_HOME/numberguess/src/main/webapp/WEB-INF/** directory of the quickstart.

1. Examine the **faces-config.xml** file.

This quickstart uses the JSF 2.2 version of **faces-config.xml** filename. A standardized version of Facelets is the default view handler in JSF 2.2 so it requires no configuration. This file consists of only the root element and is simply a marker file to indicate JSF should be enabled in the application.

```
<faces-config version="2.2"
  xmlns="http://xmlns.jcp.org/xml/ns/javaee"
  xmlns:xsi="http://www.w3.org/2001/XMLSchema-instance"
  xsi:schemaLocation="
      http://xmlns.jcp.org/xml/ns/javaee
      http://xmlns.jcp.org/xml/ns/javaee/web-facesconfig_2_2.xsd">
```
</faces-config>

2. Examine the **beans.xml** file.

The **beans.xml** file contains a version number of 1.1 and a**bean-discovery-mode** of **all**. This file is a marker file that identifies the WAR as a bean archive and tells JBoss EAP to look for beans in this application and to activate the CDI.

```
<beans xmlns="http://xmlns.jcp.org/xml/ns/javaee"
xmlns:xsi="http://www.w3.org/2001/XMLSchema-instance"
    xsi:schemaLocation="
      http://xmlns.jcp.org/xml/ns/javaee
      http://xmlns.jcp.org/xml/ns/javaee/beans_1_1.xsd"
    bean-discovery-mode="all">
</beans>
```
### **NOTE**

This quickstart does not need a **web.xml** file.

# <span id="page-41-2"></span>**2.4.2.1. Examine the JSF Code**

JSF uses the **.xhtml** file extension for source files, but delivers the rendered views with the **.jsf** extension. The**home.xhtml** file is located in the**src/main/webapp/** directory.

#### **Example: JSF Source Code**

```
19<html xmlns="http://www.w3.org/1999/xhtml"
20 xmlns:ui="http://java.sun.com/jsf/facelets"
21 xmlns:h="http://java.sun.com/jsf/html"
22 xmlns:f="http://java.sun.com/jsf/core">
23
24 <head>
25 <meta http-equiv="Content-Type" content="text/html; charset=iso-8859-1"
/26 <title>Numberguess</title>
27 </head>
28
29 <br/>body>
30 <div id="content">
31 <h1>Guess a number...</h1>
32 <h:form id="numberGuess">
33
34 <!-- Feedback for the user on their guess -->
35 <div style="color: red">
36 <h:messages id="messages" globalOnly="false" />
37 <h:outputText id="Higher" value="Higher!"
38 rendered="#{game.number gt game.guess and game.guess ne 0}" />
39 <h:outputText id="Lower" value="Lower!"
40 rendered="#{game.number lt game.guess and game.guess ne 0}" />
41 </div>
42
43 <!-- Instructions for the user -->
44 <div>
45 I'm thinking of a number between <span
46 id="numberGuess:smallest">#{game.smallest}</span> and <span
47 id="numberGuess:biggest">#{game.biggest}</span>. You have
48 #{game.remainingGuesses} guesses remaining.
49 </div>
50
51 <!-- Input box for the users guess, plus a button to submit, and reset
-->
52 <!-- These are bound using EL to our CDI beans -->
53 <div>
54 Your guess:
55 <h:inputText id="inputGuess" value="#{game.guess}"
56 required="true" size="3"
57 disabled="#{game.number eq game.guess}"
58 validator="#{game.validateNumberRange}" />
59 <h:commandButton id="guessButton" value="Guess"
60 action="#{game.check}"
61 disabled="#{game.number eq game.guess}" />
62 \lt ddiv63 \leqdiv>64 <h:commandButton id="restartButton" value="Reset"
65 action="#{game.reset}" immediate="true" />
66 </div>
67 </h:form>
```

```
68
69 </div>
70
71 <br style="clear: both" />
72
73 </body>
74</html>
```
The following line numbers correspond to those seen when viewing the file in JBoss Developer Studio.

#### **Table 2.2. JSF Details**

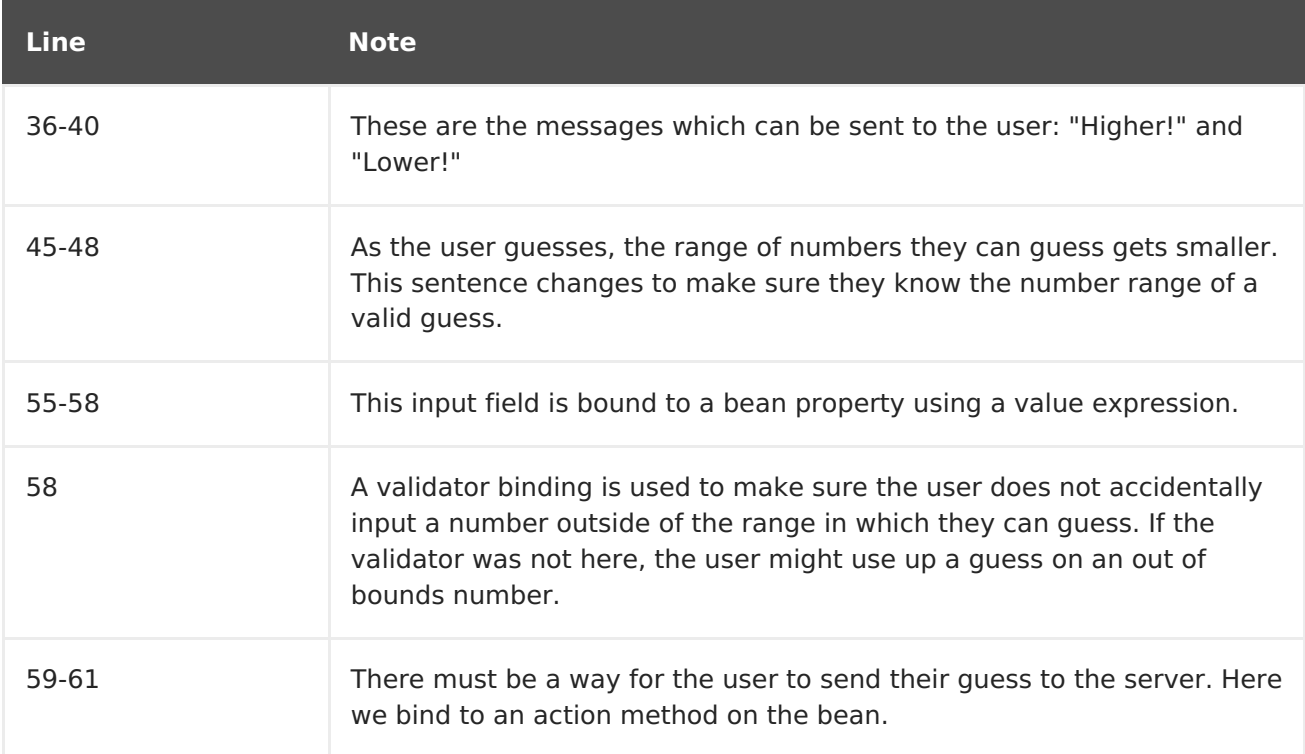

# <span id="page-43-0"></span>**2.4.2.2. Examine the Class Files**

All of the **numberguess** quickstart source files can be found in the

**QUICKSTART\_HOME/numberguess/src/main/java/org/jboss/as/quickstarts/numbergues s/** directory. The package declaration and imports have been excluded from these listings. The complete listing is available in the quickstart source code.

1. Review the **Random.java** Qualifier Code

A qualifier is used to remove ambiguity between two beans, both of which are eligible for injection based on their type. For more information on qualifiers, see Use a Qualifier to Resolve an Ambiguous Injection in the IBoss EAP[Development](https://access.redhat.com/documentation/en-us/jboss_enterprise_application_platform_continuous_delivery/13/html-single/development_guide/#use_a_qualifier_to_resolve_an_ambiguous_injection) Guide. The **@Random** qualifier is used for injecting a random number.

```
@Target({ TYPE, METHOD, PARAMETER, FIELD })
@Retention(RUNTIME)
@Documented
@Qualifier
public @interface Random {
}
```
2. Review the **MaxNumber.java** Qualifier Code The **@MaxNumber qualifier** is used for injecting the maximum number allowed.

```
@Target({ TYPE, METHOD, PARAMETER, FIELD })
@Retention(RUNTIME)
@Documented
@Qualifier
public @interface MaxNumber {
}
```
3. Review the **Generator.java** Code

The **Generator** class creates the random number via a producer method, exposing the maximum possible number via the same. This class is application-scoped, so you don't get a different random each time.

```
@SuppressWarnings("serial")
@ApplicationScoped
public class Generator implements Serializable {
    private java.util.Random random = new
java.util.Random(System.currentTimeMillis());
    private int maxNumber = 100;
    java.util.Random getRandom() {
        return random;
    }
    @Produces
    @Random
    int next() {
        // a number between 1 and 100
        return getRandom().nextInt(maxNumber - 1) + 1;
    }
    @Produces
    @MaxNumber
    int getMaxNumber() {
        return maxNumber;
    }
}
```
4. Review the **Game.java** Code

The session-scoped **Game** class is the primary entry point of the application. It is responsible for setting up or resetting the game, capturing and validating the user's guess, and providing feedback to the user with a **FacesMessage**. It uses the postconstruct lifecycle method to initialize the game by retrieving a random number from the **@Random Instance<Integer>** bean.

Notice the **@Named** annotation in the class. This annotation is only required when you want to make the bean accessible to a JSF view by using Expression Language (EL), in this case **#{game}**.

```
@SuppressWarnings("serial")
@Named
```

```
@SessionScoped
public class Game implements Serializable {
    /**
     * The number that the user needs to guess
     */
    private int number;
    /**
     * The users latest guess
     */
    private int guess;
    /**
     * The smallest number guessed so far (so we can track the valid
guess range).
    */
    private int smallest;
    /**
    * The largest number guessed so far
    */
    private int biggest;
    /**
    * The number of guesses remaining
    */
    private int remainingGuesses;
    /**
    * The maximum number we should ask them to guess
     */
    @Inject
    @MaxNumber
    private int maxNumber;
    /**
    * The random number to guess
     */
    @Inject
    @Random
    Instance<Integer> randomNumber;
    public Game() {
    }
    public int getNumber() {
        return number;
    }
    public int getGuess() {
        return guess;
    }
    public void setGuess(int guess) {
        this.guess = guess;
```

```
}
    public int getSmallest() {
        return smallest;
    }
    public int getBiggest() {
        return biggest;
    }
    public int getRemainingGuesses() {
        return remainingGuesses;
    }
    /**
     * Check whether the current guess is correct, and update the
biggest/smallest guesses as needed. Give feedback to the user
     * if they are correct.
     */
    public void check() {
        if (guess > number) {
            biggest = quess - 1;
        } else if (guess < number) {
            smallest = guess + 1;\} else if (quess == number) {
            FacesContext.getCurrentInstance().addMessage(null, new
FacesMessage("Correct!"));
        }
        remainingGuesses--;
    }
    /**
     * Reset the game, by putting all values back to their defaults,
and getting a new random number. We also call this method
     * when the user starts playing for the first time using
{@linkplain PostConstruct @PostConstruct} to set the initial
     * values.
     */
    @PostConstruct
    public void reset() {
        this.smallest = 0;
        this.quess = 0;
        this.remainingGuesses = 10;
        this.biggest = maxNumber;
        this.number = randomNumber.get();
    }
    /**
     * A JSF validation method which checks whether the guess is
valid. It might not be valid because there are no guesses left,
     * or because the guess is not in range.
     *
     */
    public void validateNumberRange(FacesContext context,
UIComponent toValidate, Object value) {
        if (remainingGuesses \leq 0) {
```

```
FacesMessage message = new FacesMessage("No guesses
left!");
            context.addMessage(toValidate.getClientId(context),
message);
            ((UIInput) toValidate).setValid(false);
            return;
        }
        int input = (Integer) value;
        if (input < smallest || input > biggest) {
            ((UIInput) toValidate).setValid(false);
            FacesMessage message = new FacesMessage("Invalid
guess");
            context.addMessage(toValidate.getClientId(context),
message);
        }
    }
}
```
# **APPENDIX A. REFERENCE MATERIAL**

# <span id="page-48-1"></span><span id="page-48-0"></span>**A.1. SERVER RUNTIME ARGUMENTS**

The application server startup script accepts arguments and switches at runtime. This allows the server to start under alternative configurations to those defined in the **standalone.xml**, **domain.xml**, and **host.xml** configuration files.

Alternative configurations might include starting the server with an alternative socket bindings set or a secondary configuration.

The available parameters list can be accessed by passing the help switch **-h** or **--help** at startup.

| <b>Argument or Switch</b>                    | <b>Operating</b><br><b>Mode</b> | <b>Description</b>                                                                                                    |
|----------------------------------------------|---------------------------------|----------------------------------------------------------------------------------------------------|
| --admin-only                                 | Standalone                      | Set the server's running type to ADMIN ONLY.<br>This will cause it to open administrative<br>interfaces and accept management requests,<br>but not start other runtime services or accept<br>end user requests. Note that it is<br>recommended to use --start-mode=admin-<br>only instead.        |
| --admin-only                                 | Domain                          | Set the host controller's running type to<br><b>ADMIN ONLY</b> causing it to open administrative<br>interfaces and accept management requests<br>but not start servers or, if this host controller is<br>the master for the domain, accept incoming<br>connections from slave host controllers.   |
| $-b = <$ value>, $-b <$ value>               | Standalone,<br>Domain           | Set system property jboss.bind.address,<br>which is used in configuring the bind address<br>for the public interface. This defaults to<br>127.0.0.1 if no value is specified. See the -<br>b <interface>=<value> entry for setting the<br/>bind address for other interfaces.</value></interface> |
| -b <interface> = <value></value></interface> | Standalone,<br>Domain           | Set system property jboss.bind.address.<br><interface> to the given value. For<br/>example, - bmanagement=IP ADDRESS</interface>                                                                                                    |
| --backup                                     | Domain                          | Keep a copy of the persistent domain<br>configuration even if this host is not the<br>domain controller.                                                                                                    |
| -c= <config>, -c <config></config></config>  | Standalone                      | Name of the server configuration file to use.<br>The default is standalone.xml.                                                                                                    |

**Table A.1. Runtime Switches and Arguments**

<span id="page-49-0"></span>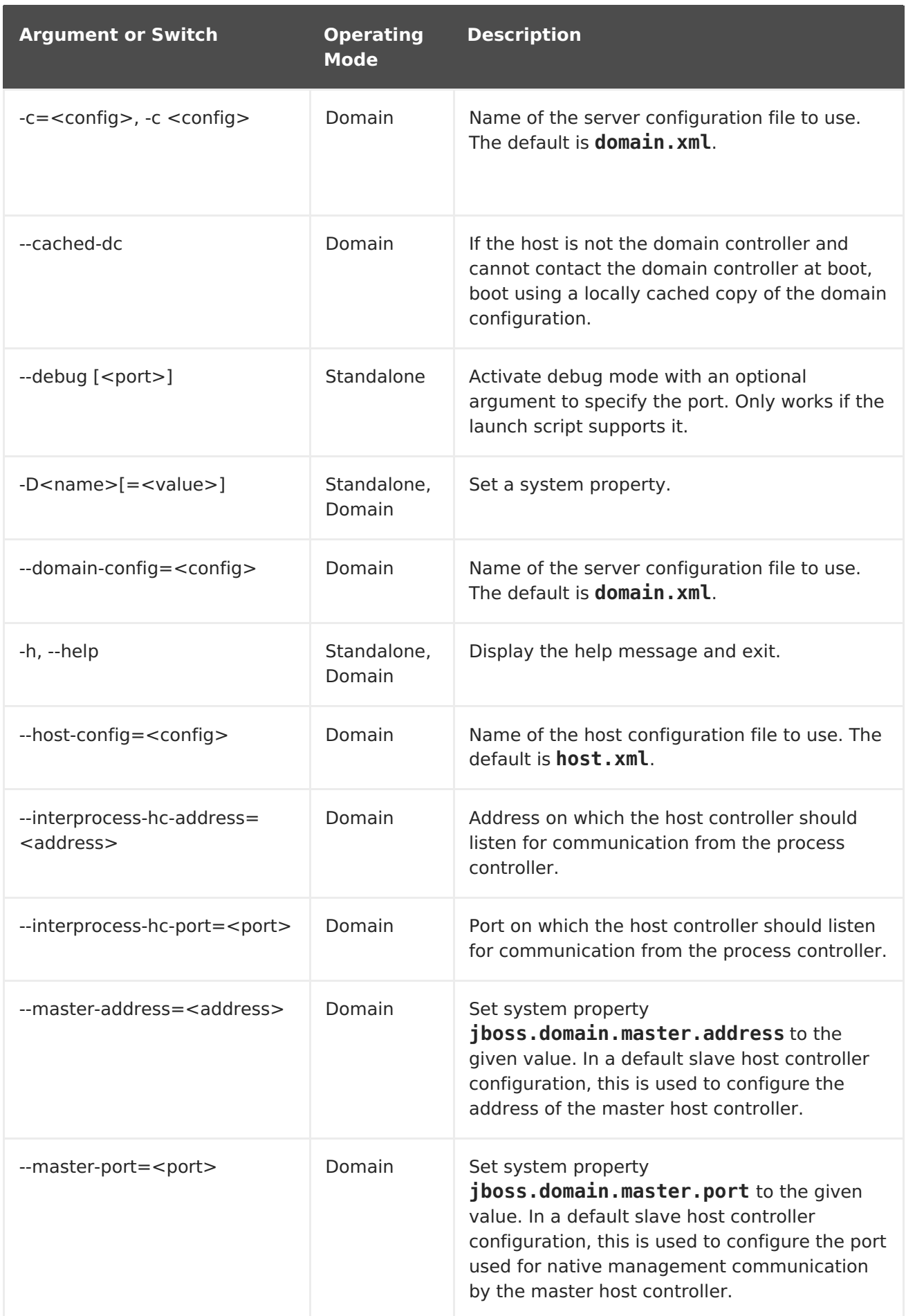

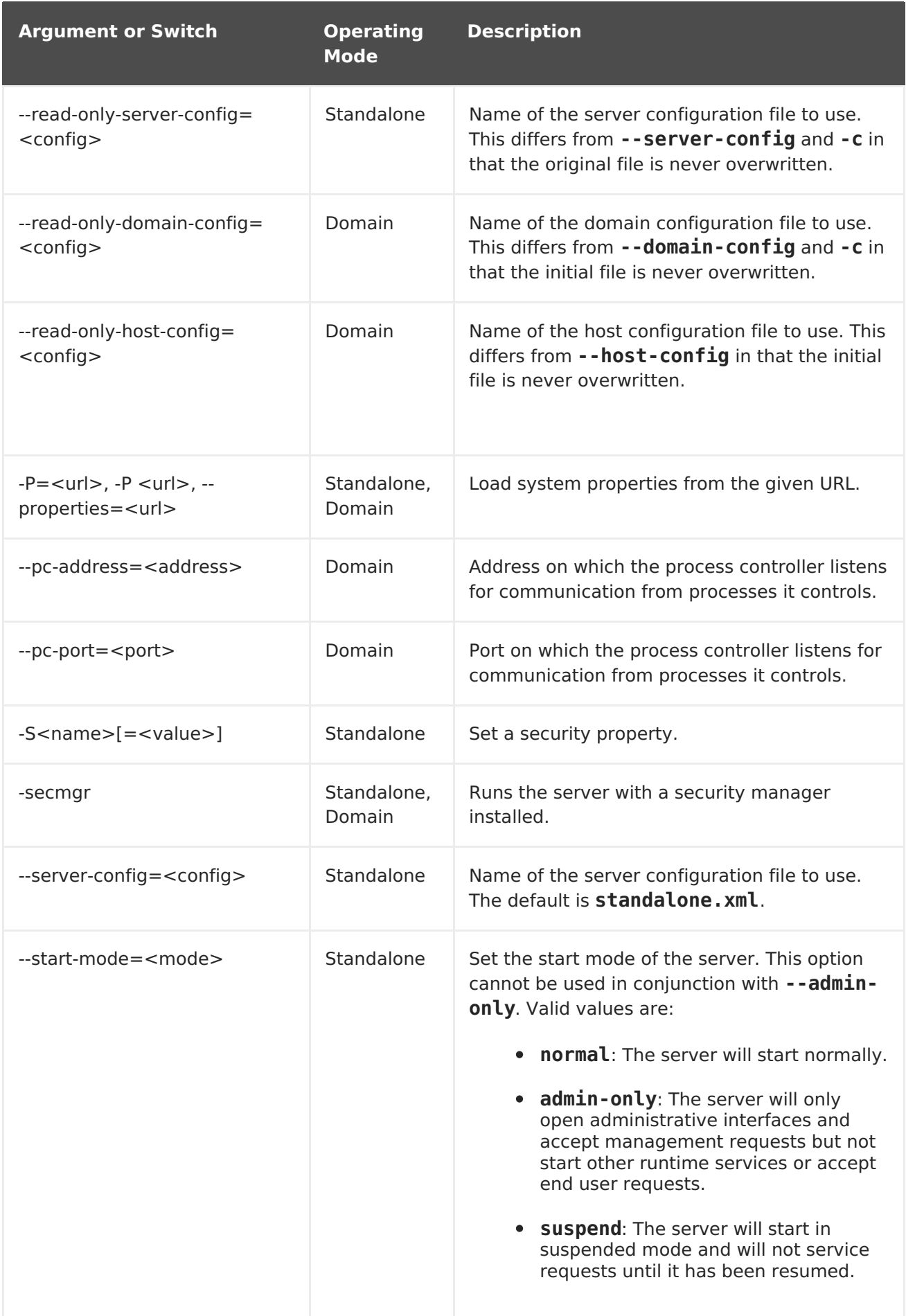

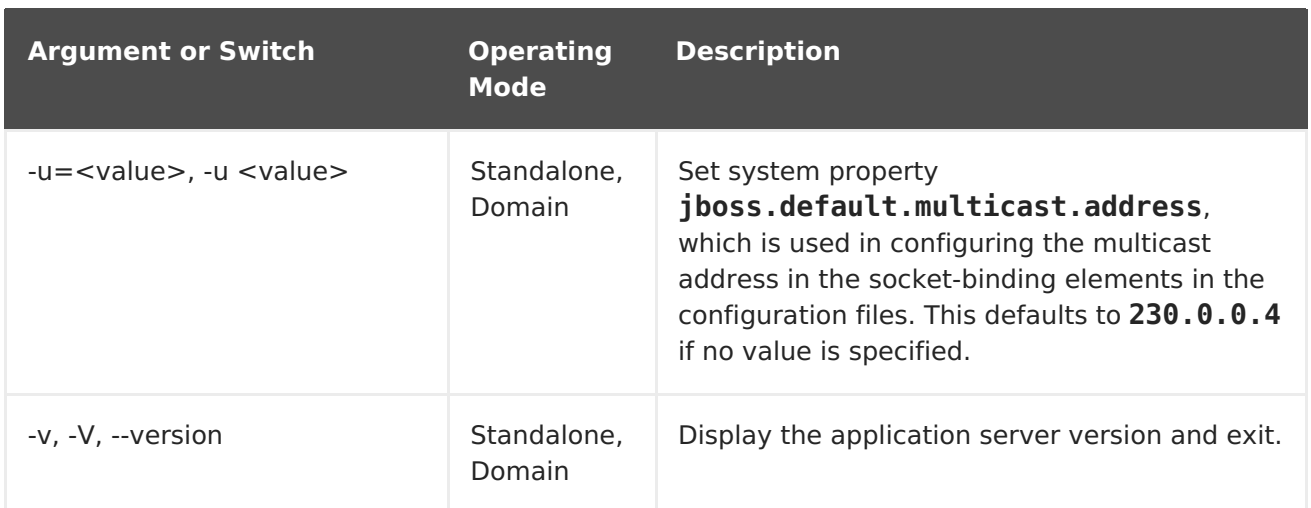

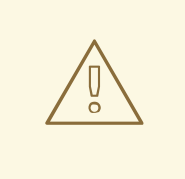

# **WARNING**

The configuration files that ship with JBoss EAP are set up to handle the behavior of the switches, for example, **-b** and **-u**. If you change your configuration files to no longer use the system property controlled by the switch, then adding it to the launch command will have no effect.

# <span id="page-51-0"></span>**A.2. ADD-USER UTILITY ARGUMENTS**

The following table describes the arguments available for the **add-user.sh** or **adduser.bat** script, which is a utility for adding new users to the properties file for out-of-thebox authentication.

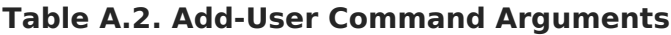

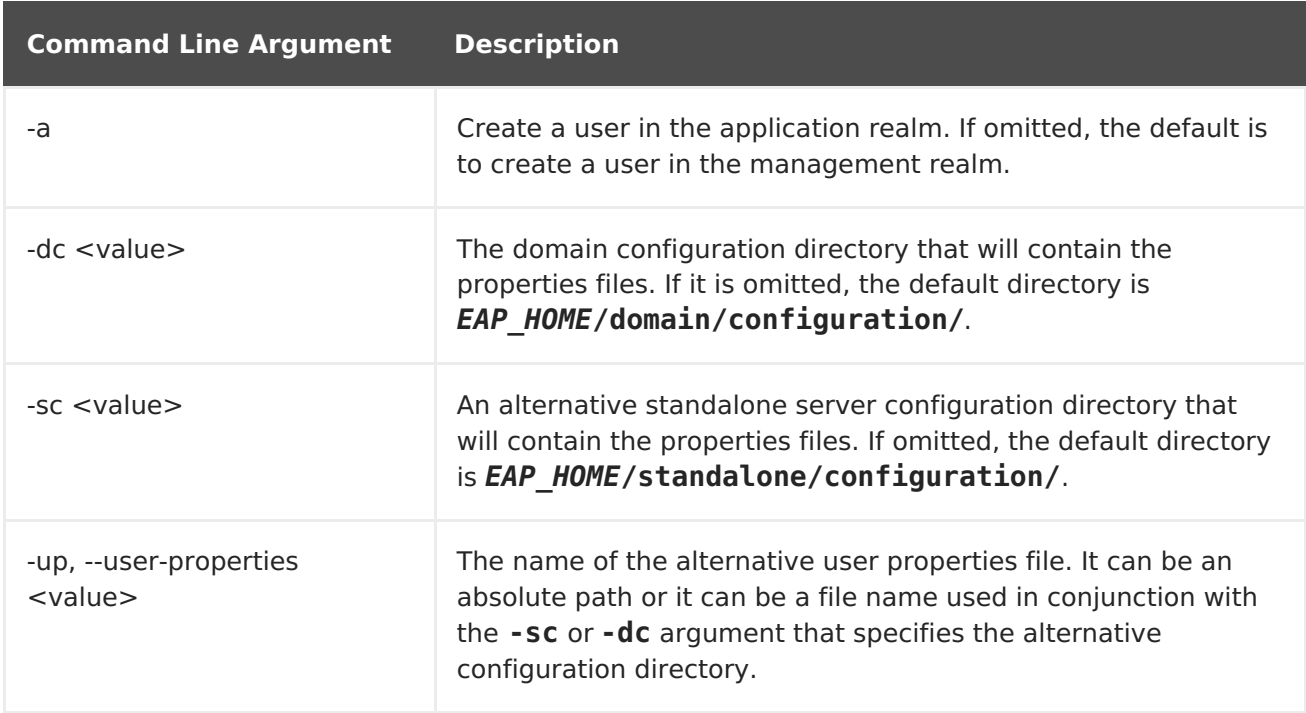

<span id="page-52-1"></span>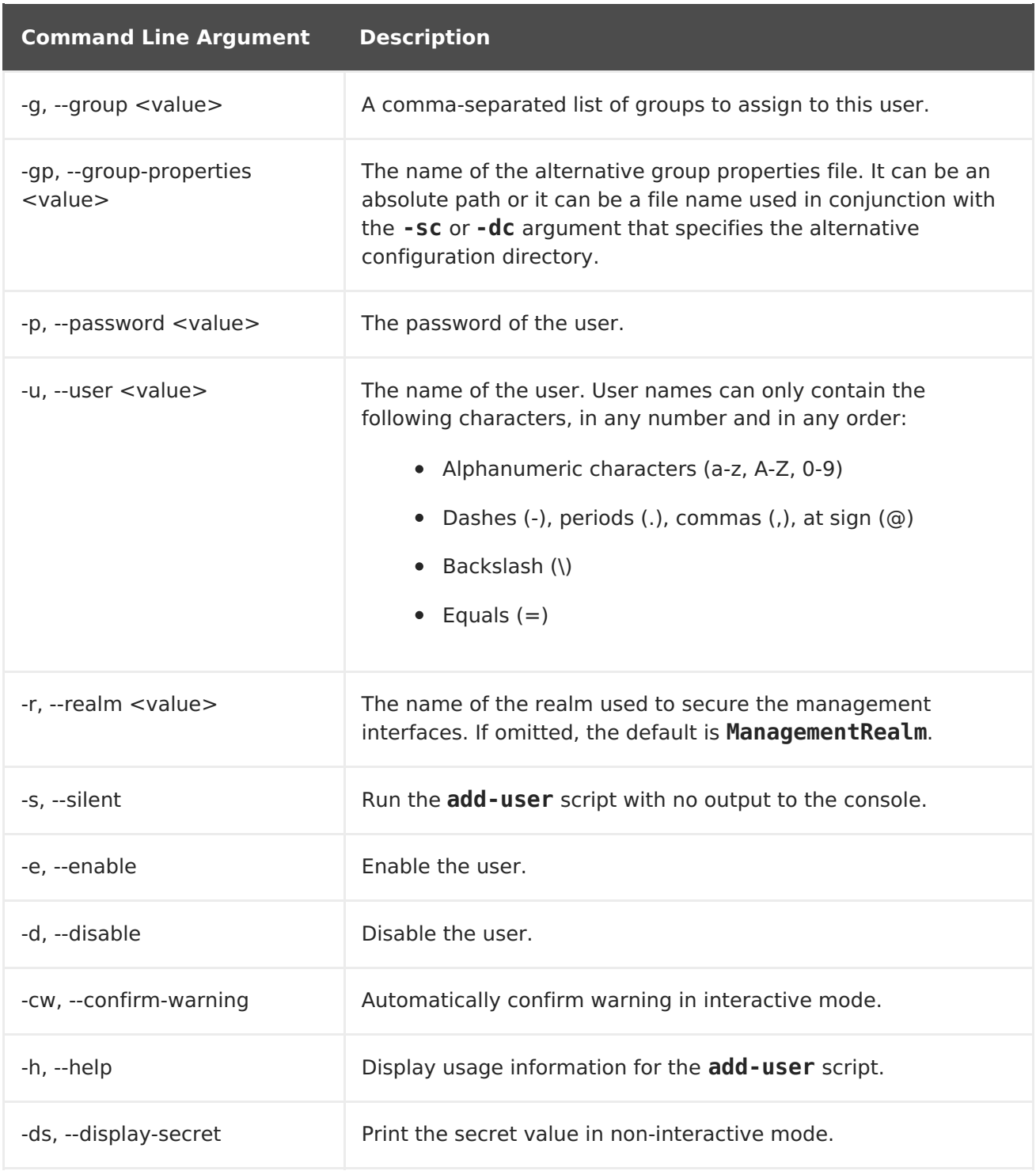

# <span id="page-52-0"></span>**A.3. INTERFACE ATTRIBUTES**

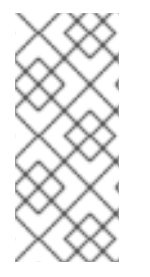

# **NOTE**

Attribute names in this table are listed as they appear in the management model, for example, when using the management CLI. See the schema definition file located at **EAP\_HOME/docs/schema/wildfly-config\_5\_0.xsd** to view the elements as they appear in the XML, as there may be differences from the management model.

### **Table A.3. Interface Attributes and Values**

<span id="page-53-0"></span>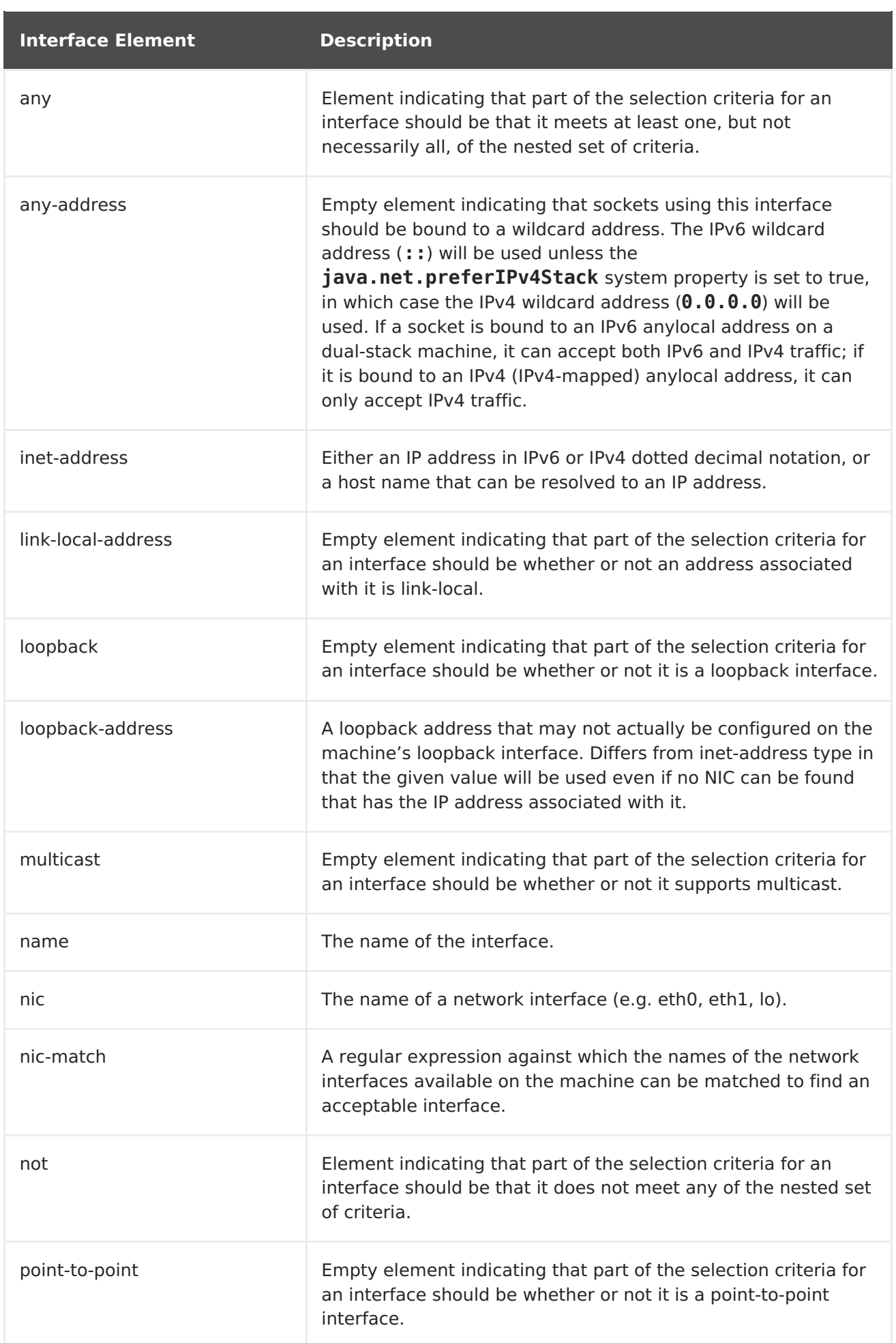

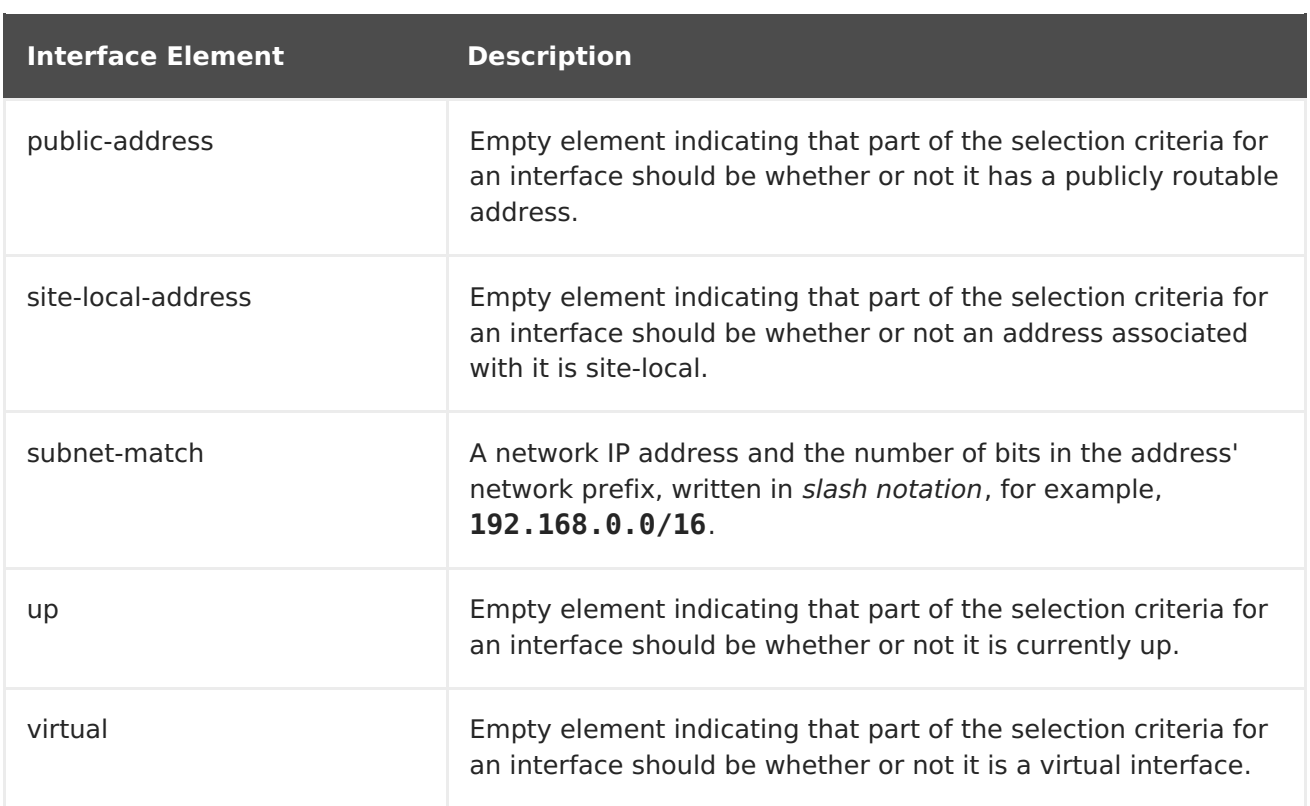

# <span id="page-54-0"></span>**A.4. SOCKET BINDING ATTRIBUTES**

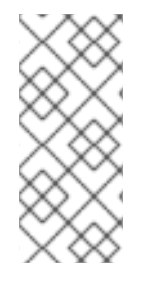

# **NOTE**

Attribute names in these tables are listed as they appear in the management model, for example, when using the management CLI. See the schema definition file located at **EAP\_HOME/docs/schema/wildfly-config\_5\_0.xsd** to view the elements as they appear in the XML, as there may be differences from the management model.

The following tables show the attributes that can be configured for each of the three types of socket bindings.

- [socket-binding](#page-55-0)
- [remote-destination-outbound-socket-binding](#page-55-1)
- [local-destination-outbound-socket-binding](#page-56-1)

#### **Table A.4. Inbound Socket Binding (socket-binding) Attributes**

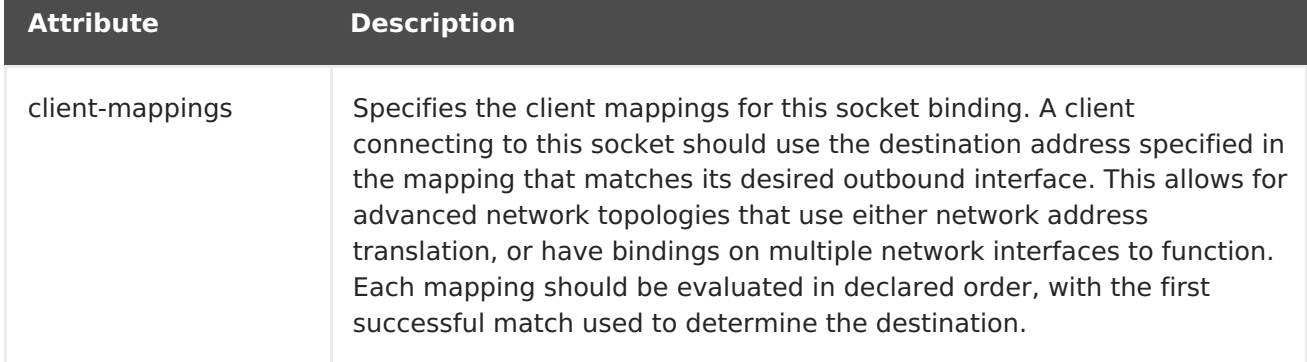

<span id="page-55-2"></span><span id="page-55-0"></span>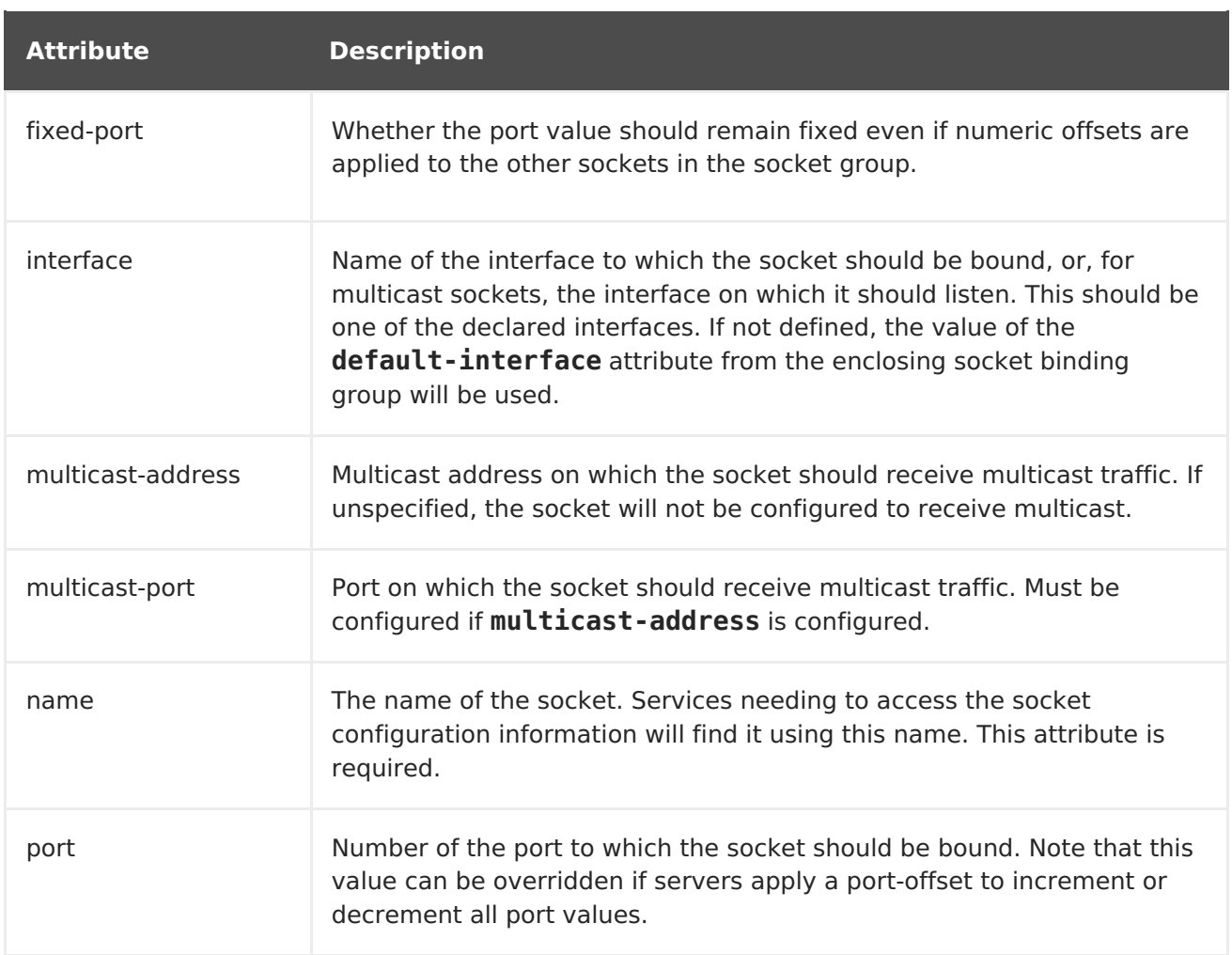

#### <span id="page-55-1"></span>**Table A.5. Remote Outbound Socket Binding (remote-destination-outboundsocket-binding) Attributes**

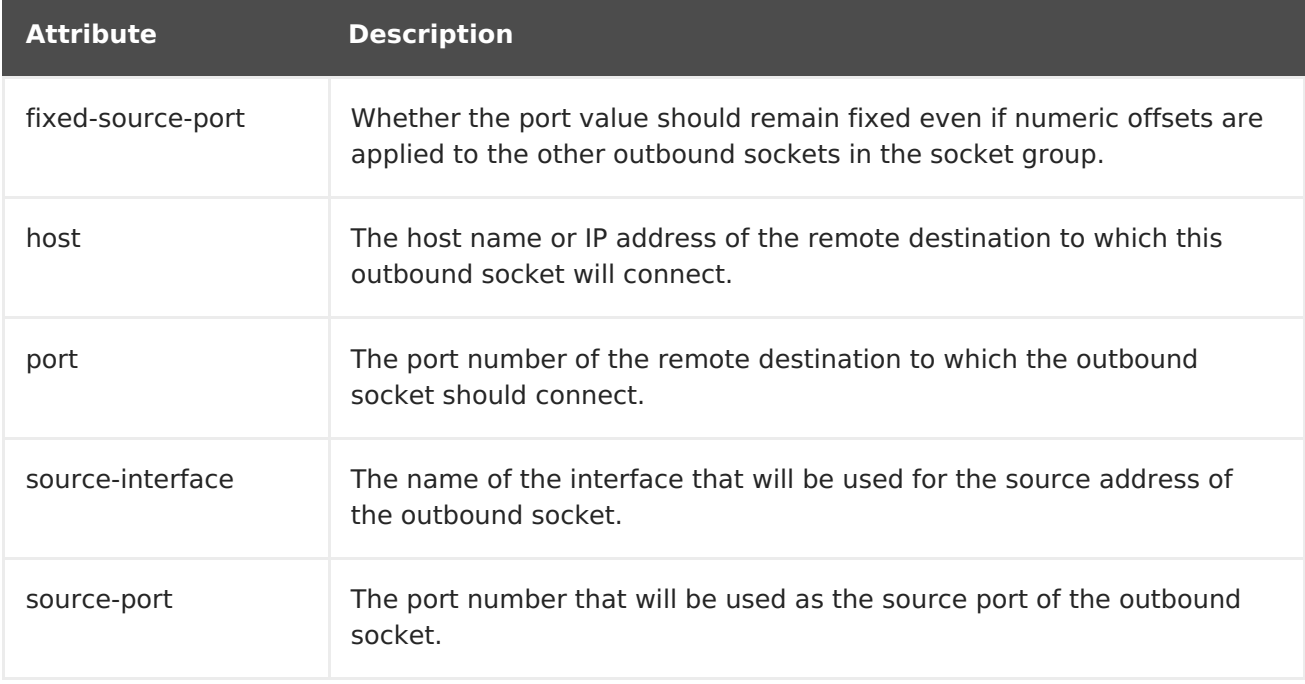

#### **Table A.6. Local Outbound Socket Binding (local-destination-outbound-socketbinding) Attributes**

<span id="page-56-1"></span>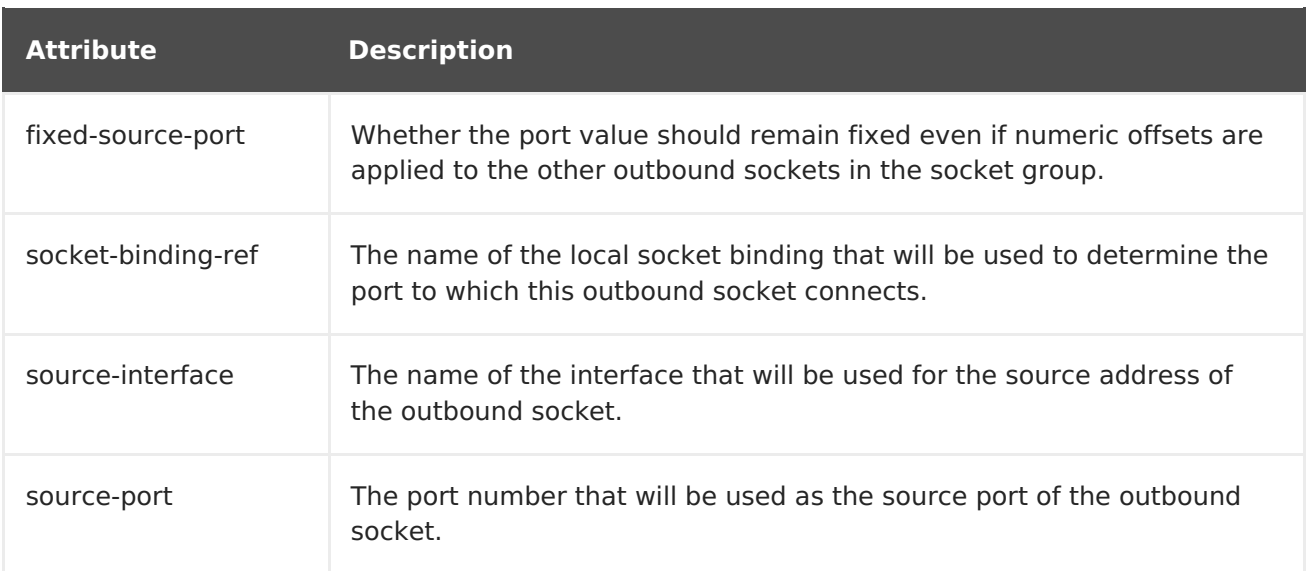

# <span id="page-56-0"></span>**A.5. DEFAULT SOCKET BINDINGS**

The following tables show the default socket bindings for each socket binding group.

- [standard-sockets](#page-56-2)
- [ha-sockets](#page-57-0)
- [full-sockets](#page-58-1)
- [full-ha-sockets](#page-58-2)
- [load-balancer-sockets](#page-59-0)

#### <span id="page-56-2"></span>**Table A.7. standard-sockets**

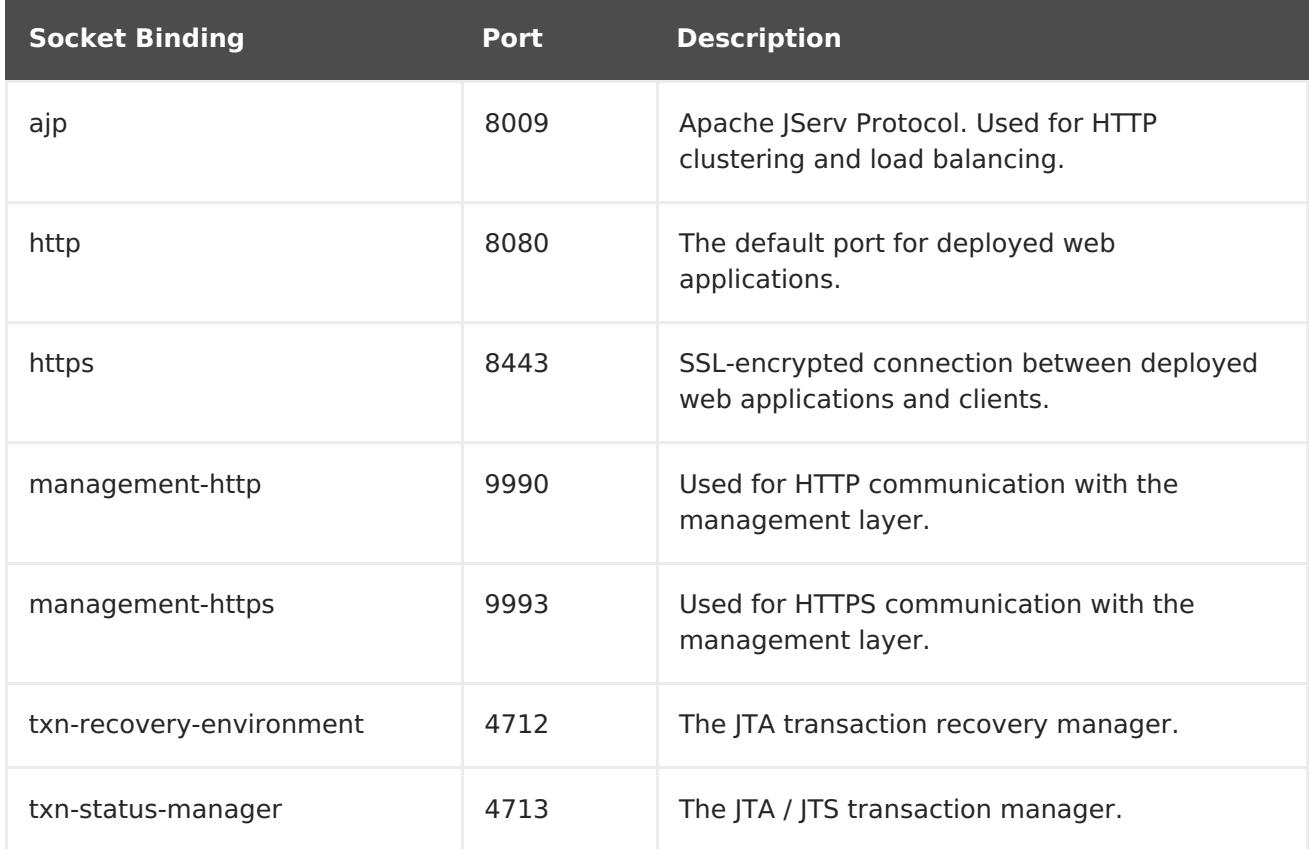

### <span id="page-57-0"></span>**Table A.8. ha-sockets**

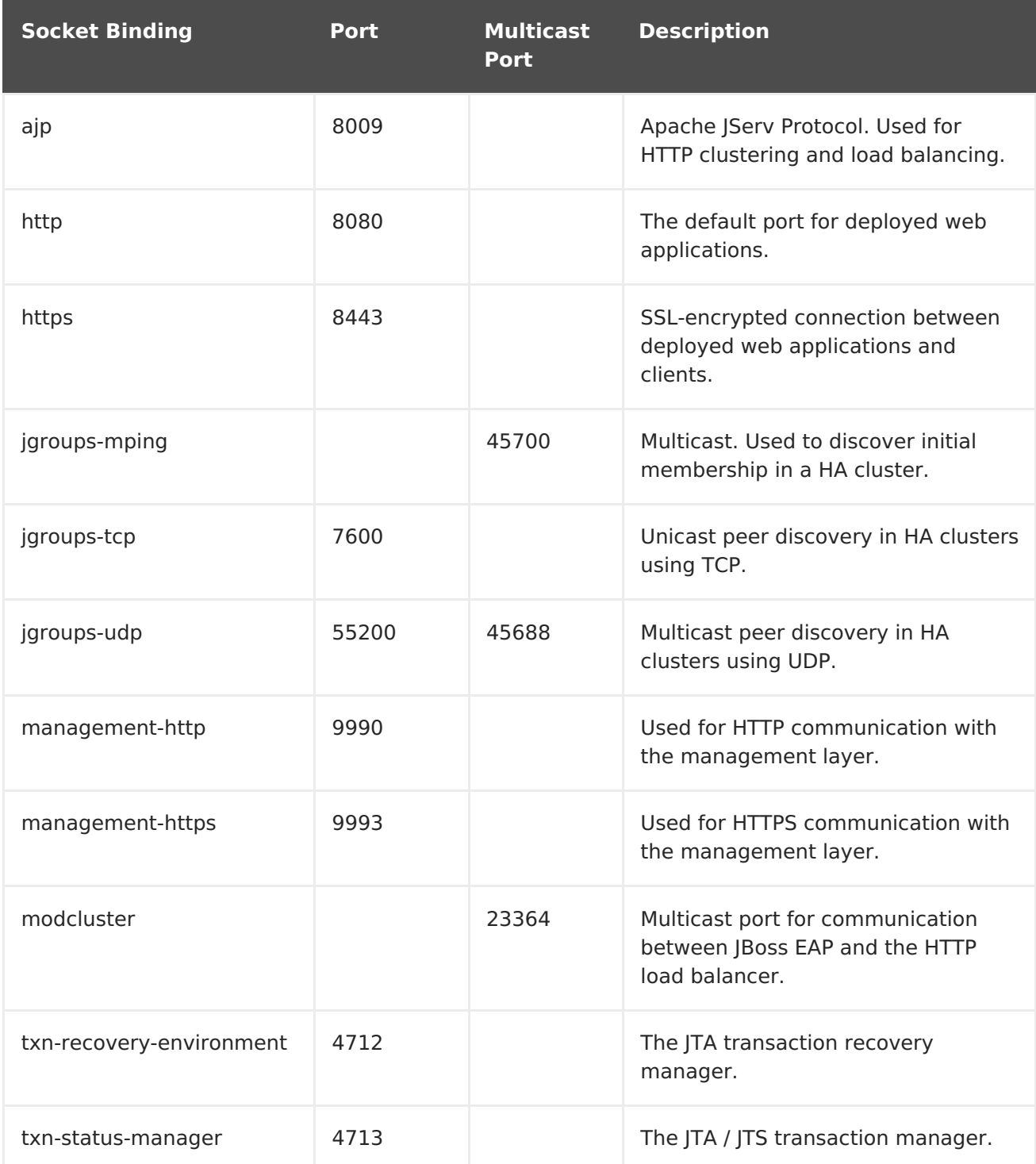

# **Table A.9. full-sockets**

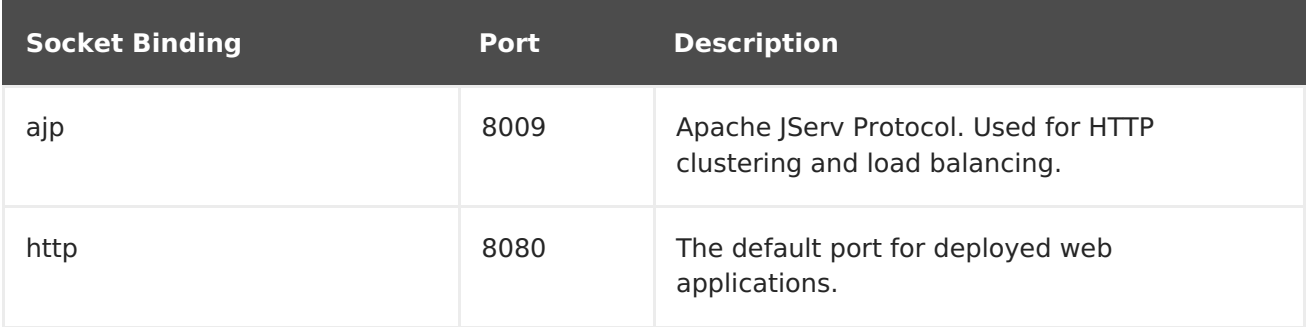

<span id="page-58-1"></span><span id="page-58-0"></span>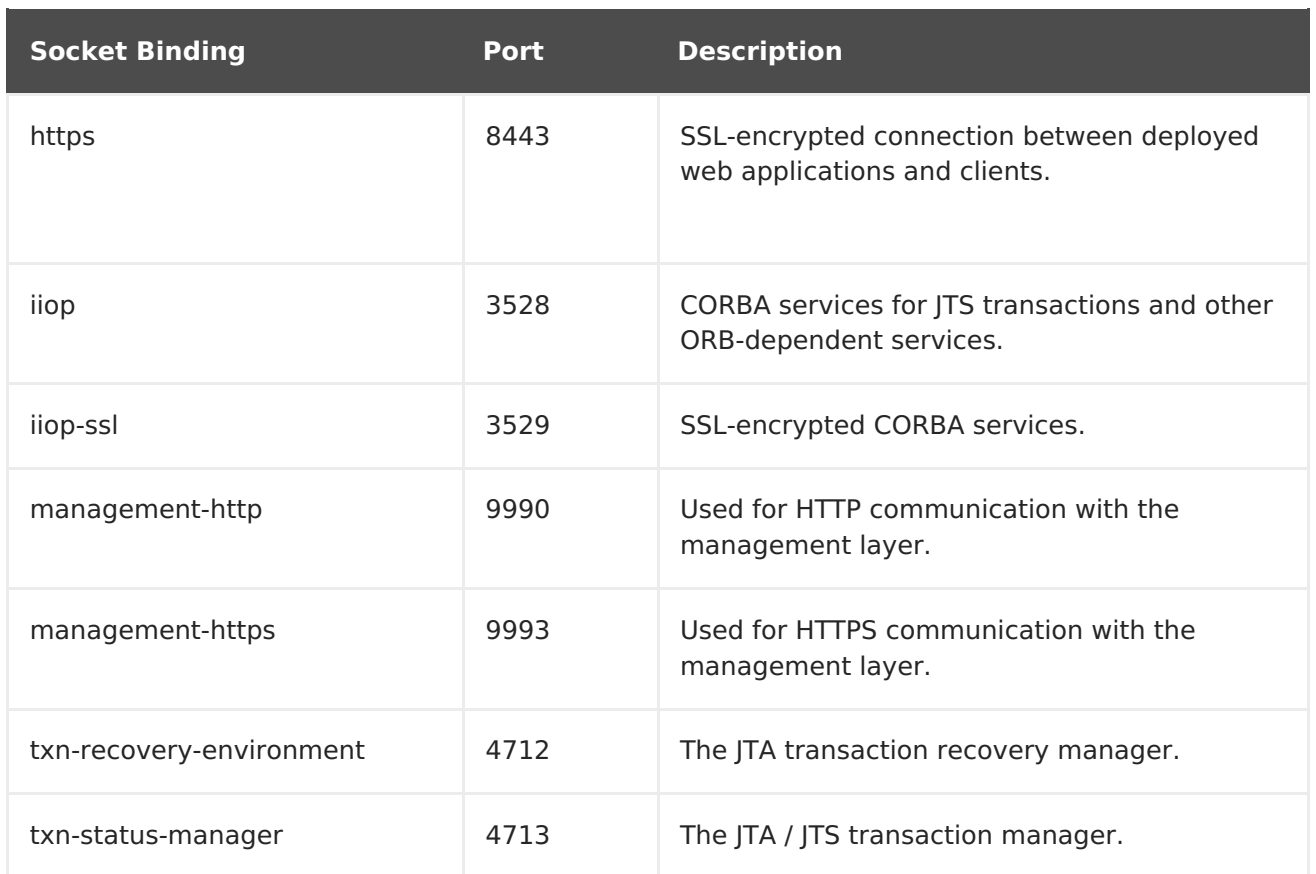

# <span id="page-58-2"></span>**Table A.10. full-ha-sockets**

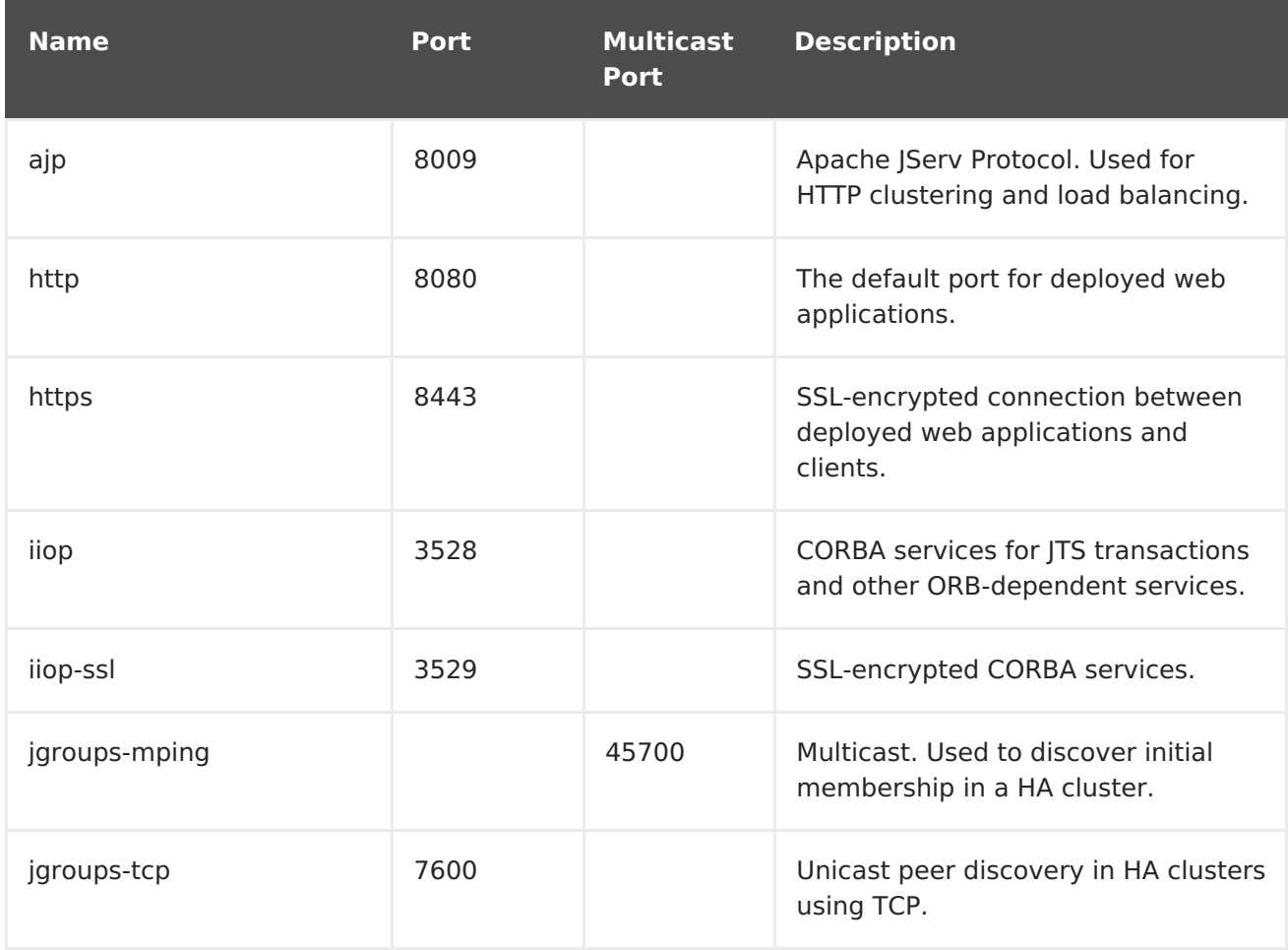

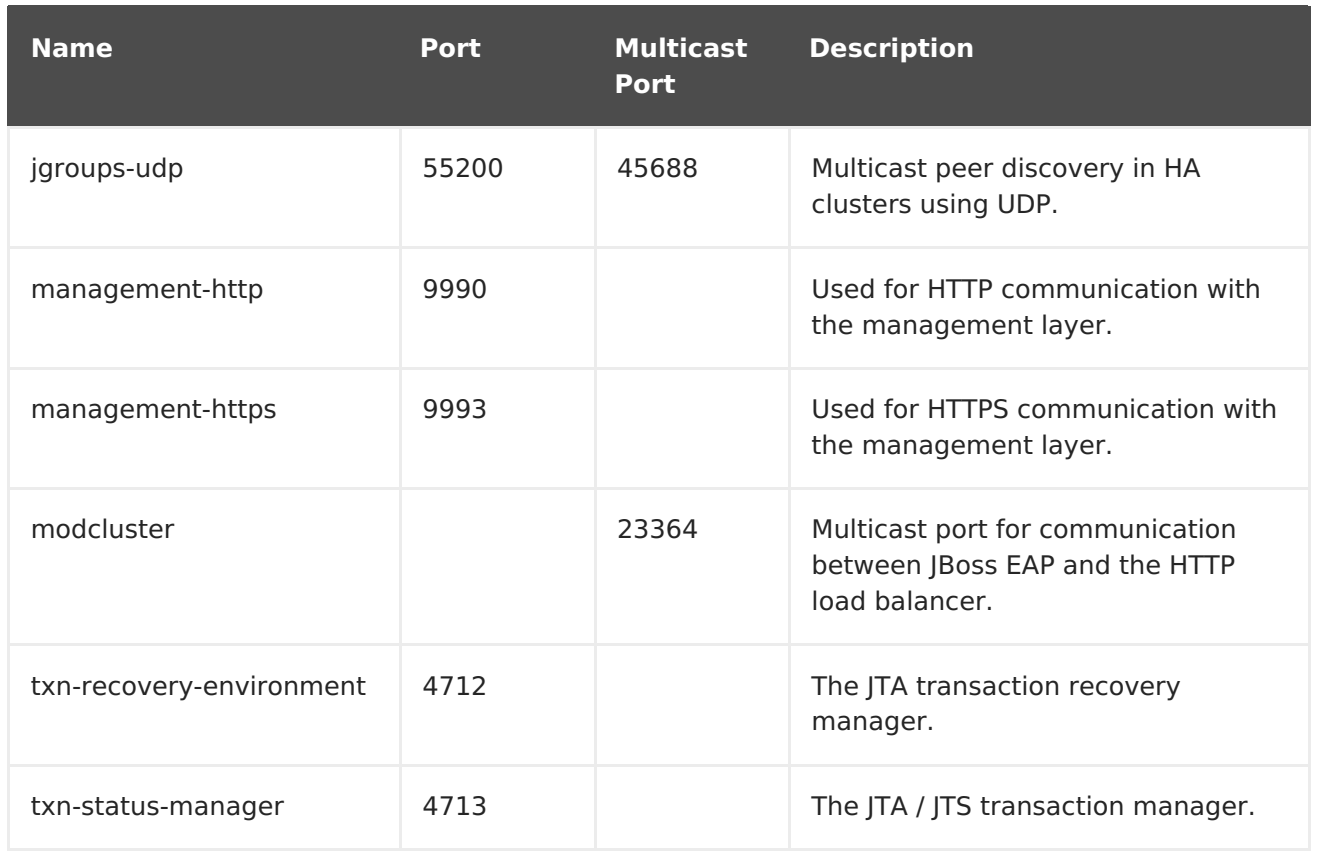

# <span id="page-59-0"></span>**Table A.11. load-balancer-sockets**

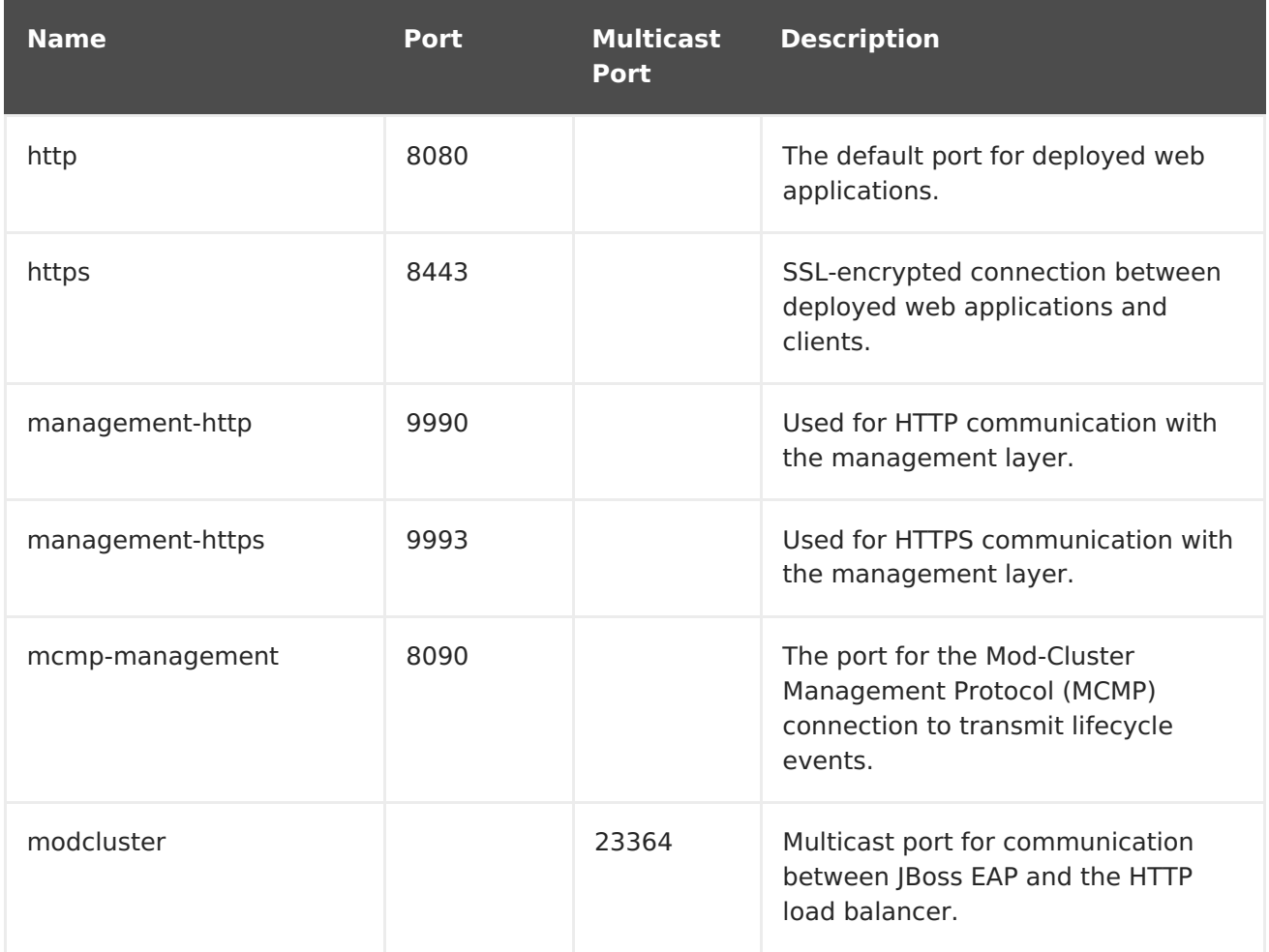

Revised on 2018-07-05 08:18:48 EDT